# Rdeče območje

# Rdeča 4Pre / Rdeča 8Pre / Rdeča 8Line / Rdeča 16Line

Pro Orodja | Omrežna zvočna povezljivost HD in Dante® Razpon do 64 vhodnih/64 izhodnih zvočnih vmesnikov Thunderbolt™ z

# Navodila

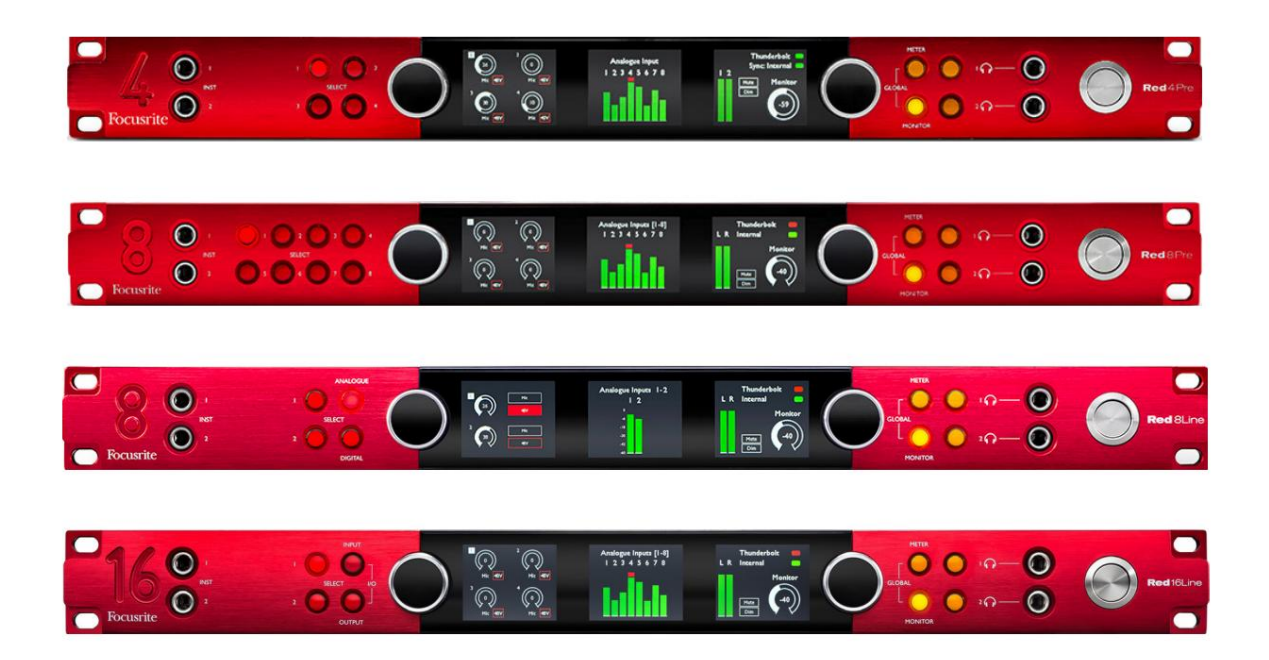

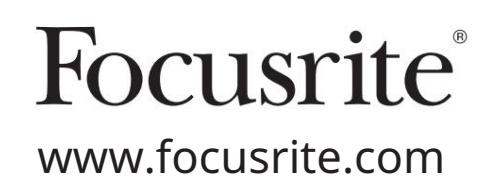

FFFA002051-02

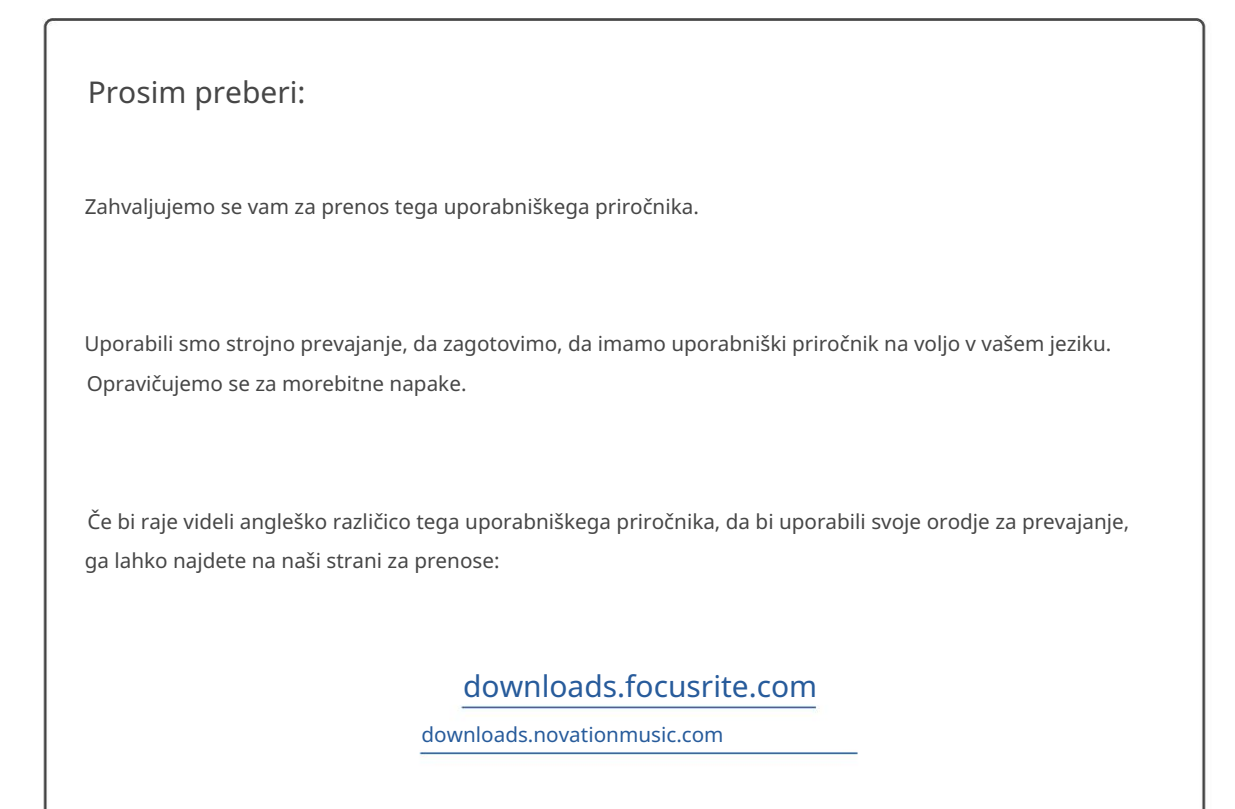

# **VSEBINA**

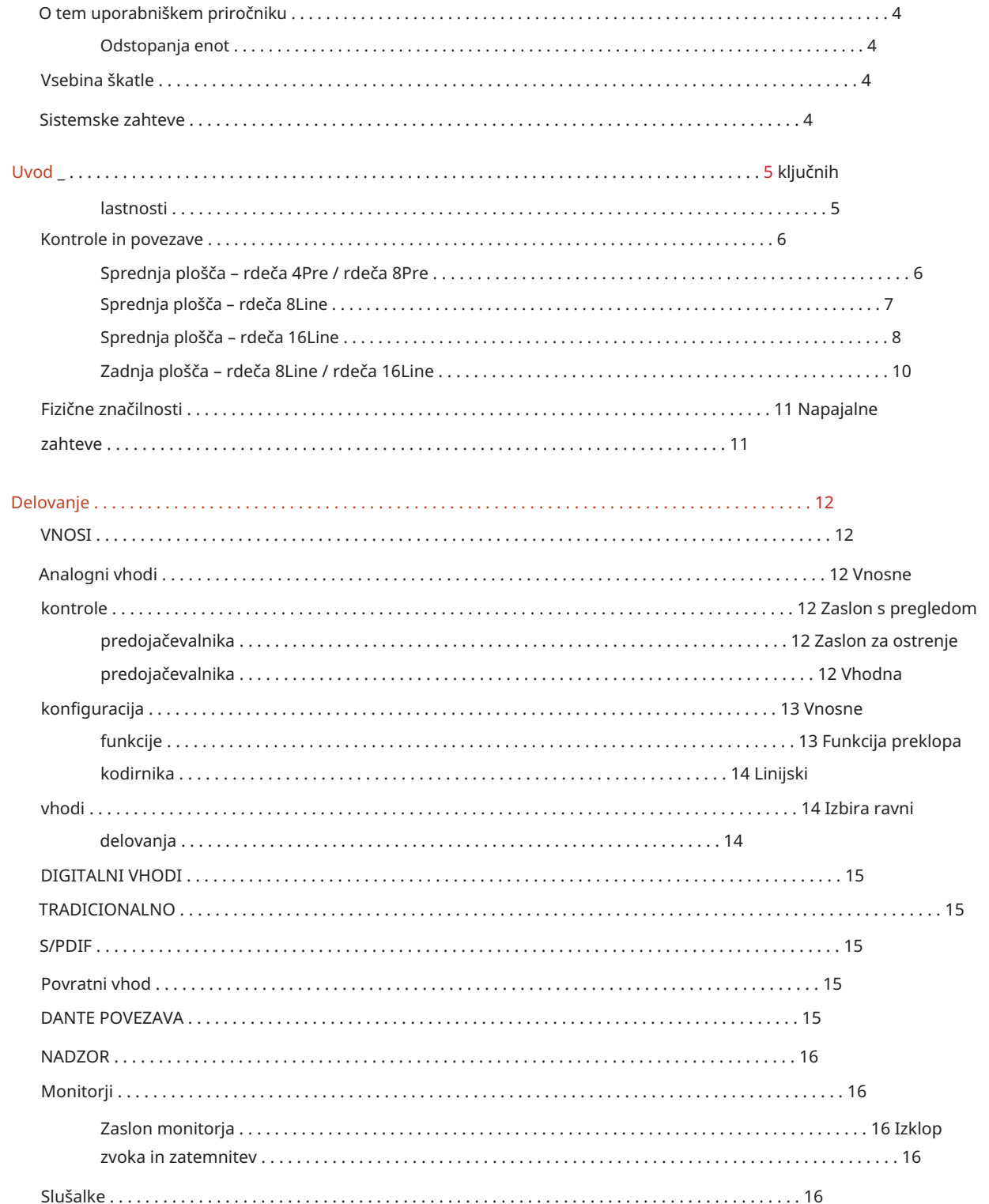

#### Vsebina

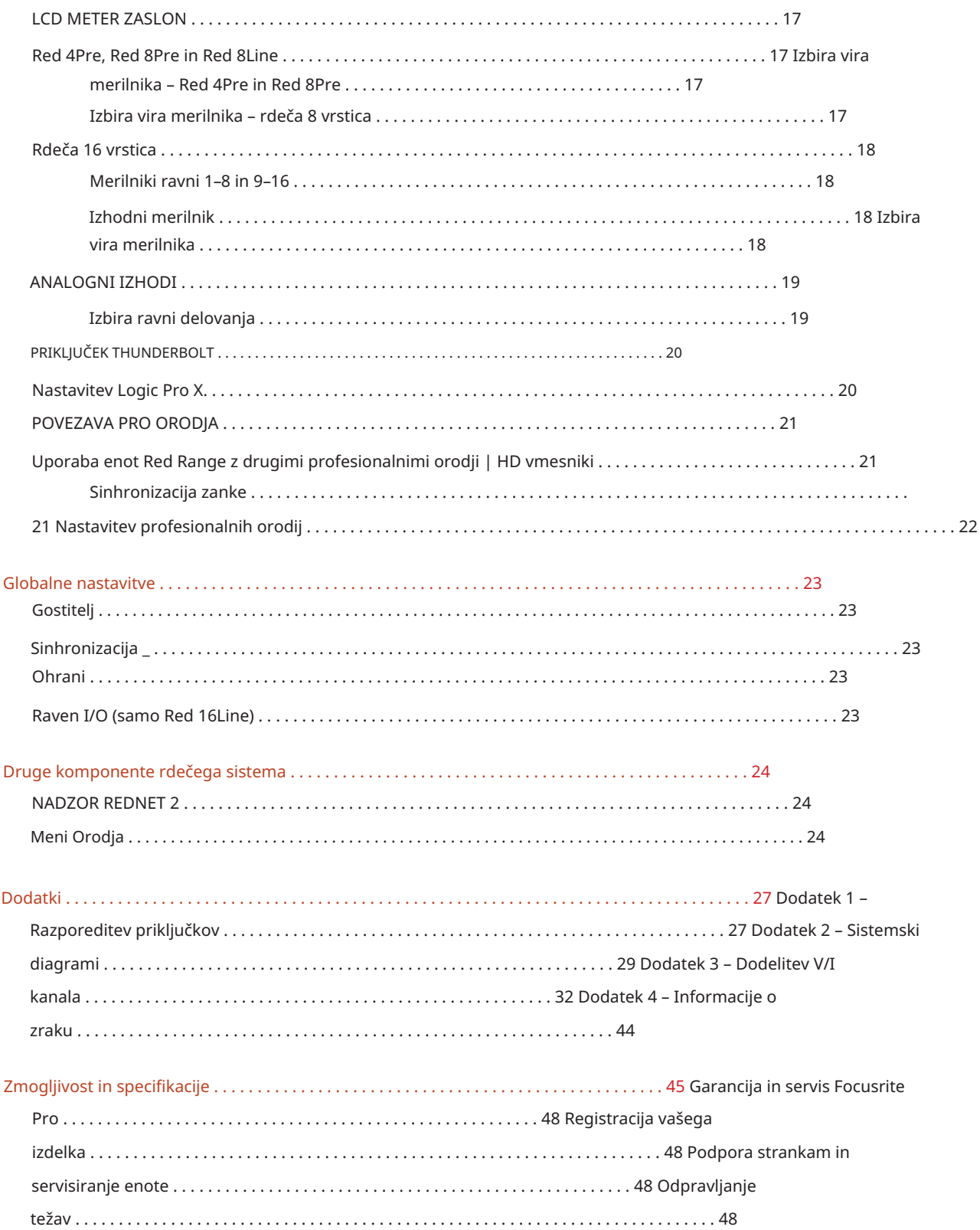

#### O tem uporabniškem priročniku

Ta uporabniški priročnik je uporaben za vse enote v rdeči seriji vmesnikov Thunderbolt: Red 4Pre, Red 8Pre, Red 8Line in Red 16Line. Zagotavlja informacije o namestitvi, delovanju in o tem, kako lahko vsako enoto povežete v sistem vašega doma ali studia.

Odstopanja enot

• Kadar se količine kanalov med posameznimi napravami razlikujejo, je število kanalov prikazano v oglatih oklepajih v vrstnem redu: [Red 4Pre / Red 8Pre / Red 8Line / Red 16Line].

Npr., »Priključki za [4/8/2/2] mikrofonske vhode se nahajajo na zadnji plošči.«

- Posamezne razlike v specifikacijah bodo označene z opombami, npr. »(Ni na voljo pri Red 16Line)«
- Če obstajajo znatne razlike v specifikacijah, se za vsako različico uporabi ločena stran.

Audinate® in Dante® sta registrirani blagovni znamki Audinate Pty Ltd.

Thunderbolt™ je blagovna znamka družbe Intel Corporation ali njenih podružnic v ZDA in/ali drugih državah.

### Vsebina škatle

- Enota rdečega območja
- IEC AC omrežni kabel
- 2 m kabla Thunderbolt 2 (samo Red 4Pre in Red 8Pre)
- 2 m kabla Thunderbolt 3 20 Gbps, 60 W (samo rdeča 8Line in rdeča 16Line)
- Kartica za registracijo izdelka, ki vsebuje naslednje pomembne informacije: Serijska številka enote

Koda paketa – za registracijo vašega izdelka in za dostop do vaše brezplačne programske opreme

### Sistemske zahteve

• Apple Mac z vsaj enim priključkom Thunderbolt, Thunderbolt 2 ali Thunderbolt 3 ali Pro Orodja | HD sistem za mini DigiLink povezavo Za povezavo katerega koli

Vrata Thunderbolt ali Thunderbolt 2 na vrata Thunderbolt 3

- Glejte [https://focusrite.com/downloads/os z](https://focusrite.com/downloads/os)a informacije o združljivosti OS
- Internetna povezava za prenos in namestitev programske opreme in gonilnika

# UVOD

Zahvaljujemo se vam za nakup enote serije Focusrite Red.

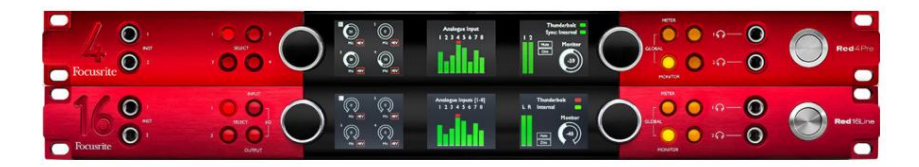

Vmesniške enote rdeče serije združujejo dvojni Thunderbolt in Pro Tools | Zvočni vmesniki visoke ločljivosti s predojačevalniki, primerni za široko paleto aplikacij zvočne integracije.

Vse enote imajo mikrofonske, linijske in instrumentalne analogne vhode s 14 ali 22 analognimi izhodnimi kanali, vključno z neodvisnim spremljanjem zvočnikov in slušalk, ADAT in S/PDIF digitalnimi V/I plus zasloni LCD merilnikov. Rdeče enote zagotavljajo vmesnik za Pro Tools | Delovne postaje, opremljene s HD, so z vgrajeno kartico Dante pripravljene za omrežno razširitev zvoka prek dvojnih vrat Ethernet.

#### Ključne funkcije

- Dva vmesnika Thunderbolt za neposredno ali verižno povezavo (Thunderbolt 2 na Red 4Pre in Red 8Pre; Thunderbolt 3 na Red 8Line in Red 16Line).
- [8/16/8/16] linijski vhodni in izhodni signali prek konektorjev DB25 na zadnji plošči.
- [4/8/2/2] daljinsko vodeni mikrofonski predojačevalci, ki zagotavljajo do 63 dB ojačanja, vsak s fantomskim napajanjem, visokofrekvenčnim filtrom, faznim obratom in načinom 'Air'. Za dodatne informacije glejte Dodatek 3 na str.28.
- Dva vhoda za instrumente, do katerih dostopate prek spredaj nameščenih 1/4" priključkov.
- Analogni nadzor prek namenskih uravnoteženih 1/4" jack izhodov na zadnji plošči, plus dva neodvisni izhodi za slušalke na sprednji plošči.
- Digitalne naprave je mogoče namestiti prek S/PDIF in dvojnih optičnih ADAT V/I povezav.
- Dva primarna konektorja Mini DigiLink zagotavljata [58/64/58/64] vhodne in 64 izhodne kanale I/O v Pro Tools | HD.
- Dvojna vrata Ethernet zagotavljajo do 32 x 32 kanalov omrežne razširitve zvoka prek Danteja.
- Priključki BNC omogočajo sinhronizacijo ali podrejanje zunanjim napravam prek Word Clock ali Loop Sync.
- Stalni 8-kanalni LCD zaslon merilnika (Red 4Pre, Red 8Pre in Red 8Line), ki ga je mogoče izbrati za prikaz vseh vrst vhoda ali izhoda.
- Dva 8-kanalna zaslona LCD merilnika (Red 16Line) prikazujeta 16 vhodov, 16 izhodov ali kombiniran V/I pogled.
- Ravni delovanja linijskega vhoda in izhoda, ki jih je mogoče izbrati na +18 dBu ali +24 dBu, globalno ali neodvisno za vsak kanal (samo Red 8Line in Red 16Line).
- Preprosta nastavitev izbire gostitelja in sinhronizacije.
- Aplikacija RedNet Control 2 omogoča popolno daljinsko upravljanje in nastavitev strojne opreme ter nadzor nad mešanje in usmerjanje.

#### Kontrole in povezave

Sprednja plošča – rdeča 4Pre / rdeča 8Pre

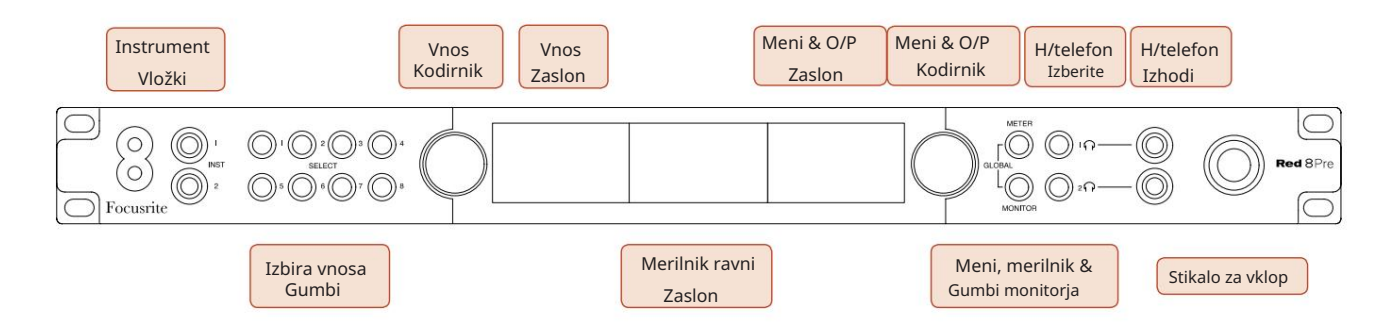

- Vhodi instrumentov. Dva vhoda z visoko impedanco na vtičnicah 1/4".
- kanali [1–4/1–8]. • Gumbi za izbiro vhoda omogočajo neposreden dostop do nadzora in nastavitev menija za analogni vhod
- Vhodni kodirnik in z njim povezan vhodni zaslon se uporabljata za izbiro in prilagajanje nastavitev konfiguracijskega menija za vhodne kanale; deluje tudi kot nadzor vhodnega ojačanja za aktivni kanal.
- skupine vhodnih in izhodnih signalov. • Zaslon merilnika ravni je osemkanalni, preklopljivi LCD merilnik, ki lahko prikazuje
- Izhodni kodirnik deluje kot nadzor glasnosti za izhode monitorja in slušalk. Uporablja se tudi za konfiguracijo globalnih sistemskih nastavitev, nadzor izbire merilnika in izbiro funkcij zatemnitve in izklopa monitorja. Njegovo funkcijo določajo sosednji gumbi za monitor, merilnik in slušalke.
- Gumb Meter prikliče izbirni meni za merilnike nivoja na prikazu izhoda.
- Gumb Monitor dodeli izhodni kodirnik funkcijam monitorskega zvočnika.

S hkratnim pritiskom na gumba Merilnik in Monitor vstopite v meni Globalna konfiguracija, kjer so dodeljene nastavitve gostitelja, ure in vklopa.

- funkcije. • Gumba za slušalke 1 in 2 dodelita izhodni kodirnik izbranemu nadzoru slušalk
- Izhodi za slušalke so standardni 1/4" TRS priključki.

Kontrole in povezave . . .

Sprednja plošča – rdeča 8Line

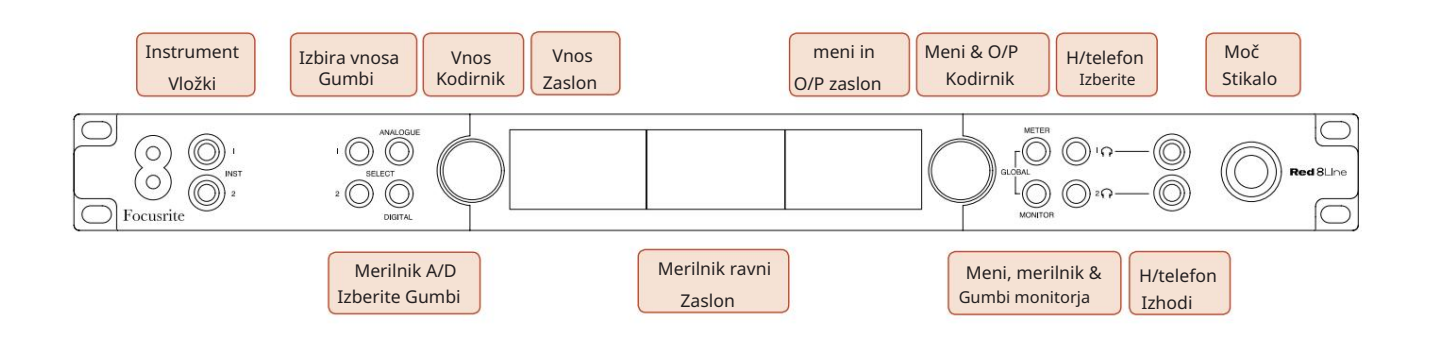

- Vhodi instrumentov. Dva neuravnotežena vhoda z visoko impedanco na vtičnicah 1/4".
- Gumbi za izbiro vhoda omogočajo neposreden dostop do nastavitev menija za analogna vhodna kanala 1 in 2.
- Vhodni kodirnik in z njim povezan vhodni zaslon se uporabljata za izbiro in prilagajanje nastavitev konfiguracijskega menija za vhodne kanale; deluje tudi kot nadzor vhodnega ojačanja za vhoda 1 in 2.
- skupine vhodnih ali izhodnih signalov. • Zaslon merilnika ravni je osemkanalni, preklopljivi LCD merilnik, ki lahko prikazuje
- Gumb Analogue prikazuje analogne signale na zaslonu merilnika nivoja; s ponovnim pritiskom na Analogno preklapljate med vhodi in izhodi.
- S ponovnim pritiskom gumba Digital preklapljate med vhodi in izhodi. • Gumb Digital prikazuje digitalne signale na zaslonu merilnika nivoja; skupina signalov za prikaz se izbere s pritiskom na gumb Meter in nato z vrtenjem izhodnega kodirnika.
- Izhodni kodirnik deluje kot nadzor glasnosti za izhode monitorja in slušalk. Uporablja se tudi za konfiguracijo globalnih sistemskih nastavitev, nadzor izbire digitalnega merilnika in izbiro funkcij zatemnitve in izklopa monitorja. Njegovo funkcijo določajo sosednji gumbi za monitor, merilnik in slušalke.
- Gumb Monitor dodeli izhodni kodirnik funkcijam monitorskega zvočnika.

S hkratnim pritiskom na gumba Merilnik in Monitor vstopite v meni Globalna konfiguracija, kjer so dodeljene nastavitve gostitelja, ure in vklopa.

- Gumba za slušalke 1 in 2 dodelita izhodni kodirnik izbranemu nadzoru slušalk funkcije.
- Izhodi za slušalke so standardni 1/4" TRS priključki.

Kontrole in povezave . . .

Sprednja plošča – rdeča 16Line

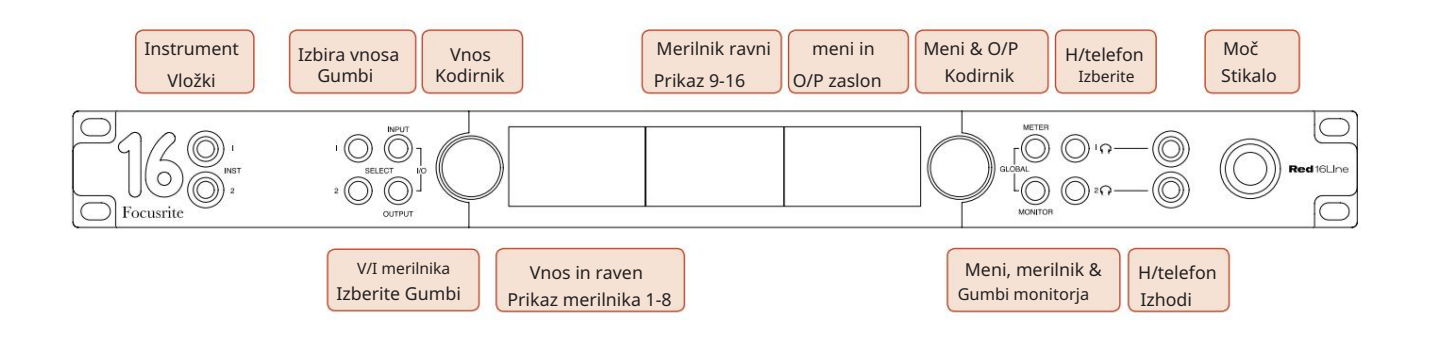

- Vhodi instrumentov. Dva neuravnotežena vhoda z visoko impedanco na vtičnicah 1/4".
- Gumbi za izbiro vhoda omogočajo neposreden dostop do nastavitev menija za analogna vhodna kanala 1 in 2.
- Vhodni kodirnik in z njim povezan vhodni zaslon se uporabljata za izbiro in prilagajanje nastavitev konfiguracijskega menija za vhodne kanale; deluje tudi kot nadzor vhodnega ojačanja za vhoda 1 in 2.
- Zaslona merilnika nivoja 1-8 in 9-16 sta preklopna LCD merilnika, ki lahko prikazujeta vhode, izhode ali kombinirani V/I zaslon. Izbira zaslona se opravi z gumboma Input in Output – hkratni pritisk obeh gumbov izbere kombinirani V/I.
- Izhodni kodirnik deluje kot nadzor glasnosti za izhode monitorja in slušalk. Uporablja se tudi za konfiguracijo globalnih sistemskih nastavitev, nadzor izbire merilnika in izbiro funkcij zatemnitve in izklopa monitorja. Njegovo funkcijo določajo sosednji gumbi za monitor, merilnik in slušalke.
- Gumb Meter preklaplja med levim in srednjim LCD zaslonom med: informacijami o predojačevalcu/metroma 1 in 2 ter merilnikoma 1-8/metrom 9-16; s ponovnim pritiskom prikličete seznam virov merilnika na izhodnem zaslonu.
- Gumb Monitor dodeli izhodni kodirnik funkcijam monitorskega zvočnika.

S hkratnim pritiskom na gumba Merilnik in Monitor vstopite v meni Globalna konfiguracija, kjer so dodeljene nastavitve gostitelja, ure, vklopa in povezovanja V/I.

- Gumba za slušalke 1 in 2 dodelita izhodni kodirnik izbranemu nadzoru slušalk funkcije.
- Izhodi za slušalke so standardni 1/4" TRS priključki.

Kontrole in povezave . . .

#### Zadnja plošča – rdeča 4Pre / rdeča 8Pre

Rdeča 8Pre prikazana:

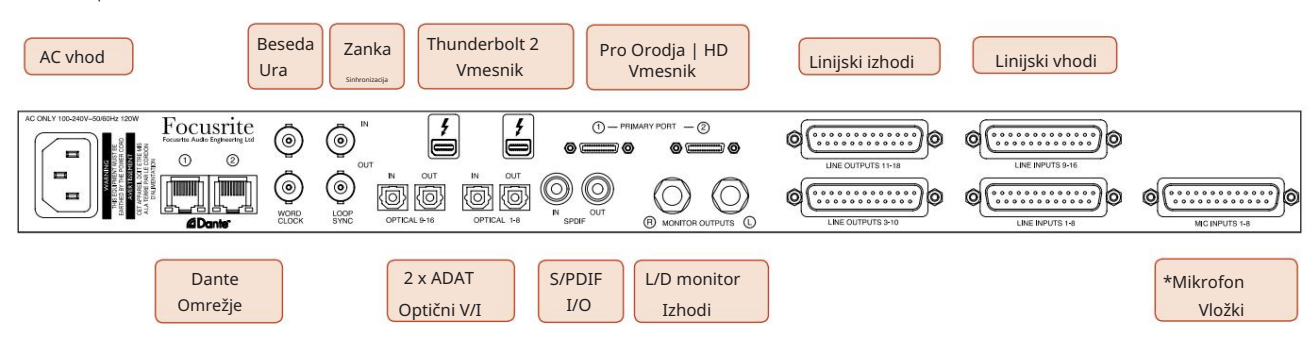

- AC omrežni vhod. Standardna IEC vtičnica za priključitev na AC omrežje. Enote imajo 'univerzalne' napajalne enote, ki jim omogočajo delovanje pri kateri koli napajalni napetosti med 100 V in 240 V AC.
- Besedna ura Vnos omogoča sinhronizacijo z besedno uro.
- Besedna ura Izhod zagotavlja izhod izbrane reference sistemske ure.
- Loop Sync V/I vtičnice omogočajo integracijo s standardno sistemsko V/I verigo Pro Tools.
- Dvojna povezava Thunderbolt 2 . Dva priključka omogočata neposredno ali verižno povezavo z vašo delovno postajo/ zunanjimi monitorji – veriženje/povezovanje drugih naprav Red ni dovoljeno.
- Pro Orodja | HD vmesnik. Dva priključka Mini DigiLink Primary; uporabite kable Mini DigiLink za povezavo s Pro Tools | Kartica HDX PCIe ali Pro Tools | Izvorni sistem HD.
- Linijski izhodi na [enem/dveh] ženskih konektorjih DB25.
- Linijski vhodi na [enem/dveh] ženskih konektorjih DB25.

Upoštevajte, da je mogoče linijska vhodna vezja [1-4/1-8] ponovno dodeliti priključkom instrumenta (vezja 1 in 2) in/ali mikrofona, zato morda niso vedno na voljo na priključku DB25. Za dodatne informacije glejte stran 14.

- \*Vhodi za mikrofon (rdeči 4Pre) na štirih zaskočnih ženskih konektorjih XLR-3.
- \*Vhodi za mikrofon (Rdeča 8Pre) na DB25 ženski konektor.

Upoštevajte, da bo za mikrofonske kable s posameznimi XLR-ji potreben 8-smerni adapter DB25 moški na XLR-3 ženski.

- Omrežje. Dva priključka RJ45 Ethernet za omrežje Dante. Vrata je mogoče konfigurirati kot primarna in sekundarna v redundantnih sistemih – kjer sta na voljo dve neodvisni omrežji, ali kot stikalo z dvema vratoma, ki omogoča verižno povezovanje dodatnih enot.
- ADAT I/O 1 in 2. Dva neodvisna 8-kanalna ADAT optična vhoda in izhoda z uporabo standardnega TOSLINK priključki. Optični V/I 1 je mogoče uporabiti tudi v načinu 'Optični S/PDIF'.
- S/PDIF V/I. 2-kanalni digitalni vmesnik na RCA (phono) konektorjih.
- Izhodi monitorja. Uravnoteženi 1/4" TRS priključki za povezavo levih in desnih monitorskih zvočnikov. Izhodi so na linijski ravni, zato bodo zvočniki brez napajanja potrebovali zunanje ojačenje.

Kontrole in povezave . . . Nadaljevano

#### Zadnja plošča – rdeča 8Line / rdeča 16Line

Prikazana rdeča 16 vrstica:

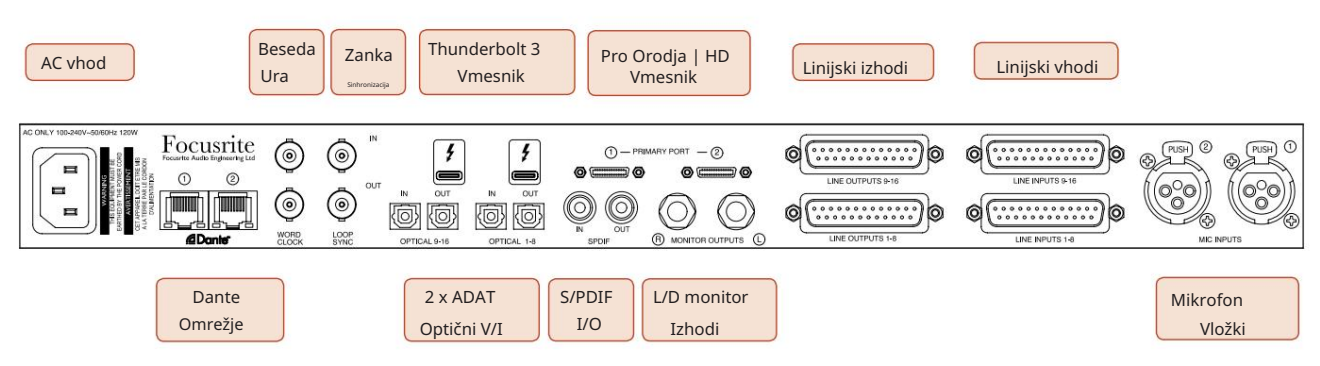

- AC omrežni vhod. Standardna IEC vtičnica za priključitev na AC omrežje. Red 16Line ima 'univerzalni' napajalnik, ki omogoča delovanje pri kateri koli napajalni napetosti med 100 V in 240 V AC.
- Besedna ura Vnos omogoča sinhronizacijo z besedno uro.
- Besedna ura Izhod zagotavlja izhod izbrane reference sistemske ure.
- Loop Sync V/I vtičnice omogočajo Red 16Line integracijo s standardno sistemsko V/I verigo Pro Tools.
- Dvojna povezava Thunderbolt 3 . Dva priključka omogočata neposredno ali verižno povezavo z vašo delovno postajo/ zunanjimi monitorji – veriženje/povezovanje drugih naprav Red ni dovoljeno.
- Pro Orodja | HD vmesnik. Dva priključka Mini DigiLink Primary; uporabite kable Mini DigiLink za povezavo s Pro Tools | Kartica HDX PCIe ali Pro Tools | Izvorni sistem HD.
- Linijski izhodi na [enem/dveh] ženskih konektorjih DB25.

Konektorji DB25 so povezani v skladu s standardom AES59 (znan tudi kot analogni standard TASCAM).

• Linijski vhodi na [enem/dveh] ženskih konektorjih DB25.

Upoštevajte, da je mogoče linijska vhodna vezja 1 in 2 znova dodeliti priključkom za mikrofon in/ali instrument, zato morda ne bodo vedno na voljo na vhodnem priključku. Za dodatne informacije glejte stran 14.

- Vhoda za mikrofon na dveh XLR-3 ženskih konektorjih.
- Omrežje. Dva priključka RJ45 Ethernet za omrežje Dante. Vrata je mogoče konfigurirati kot primarna in sekundarna v redundantnih sistemih – kjer sta na voljo dve neodvisni omrežji, ali kot stikalo z dvema vratoma, ki omogoča verižno povezovanje dodatnih enot.
- TOSLINK priključki. Optični V/I 1 je mogoče uporabiti tudi v načinu 'Optični S/PDIF'. • ADAT I/O 1 in 2. Dva neodvisna 8-kanalna ADAT optična vhoda in izhoda z uporabo standardnega
- S/PDIF V/I. 2-kanalni digitalni vmesnik na RCA (phono) konektorjih.
- Izhodi so na linijski ravni, zato bodo zvočniki brez napajanja potrebovali zunanje ojačenje. • Izhodi monitorja. Uravnoteženi 1/4" TRS priključki za povezavo levih in desnih monitorskih zvočnikov.

Glejte Dodatek 1, stran 27 za namestitve priključkov.

# Fizične značilnosti

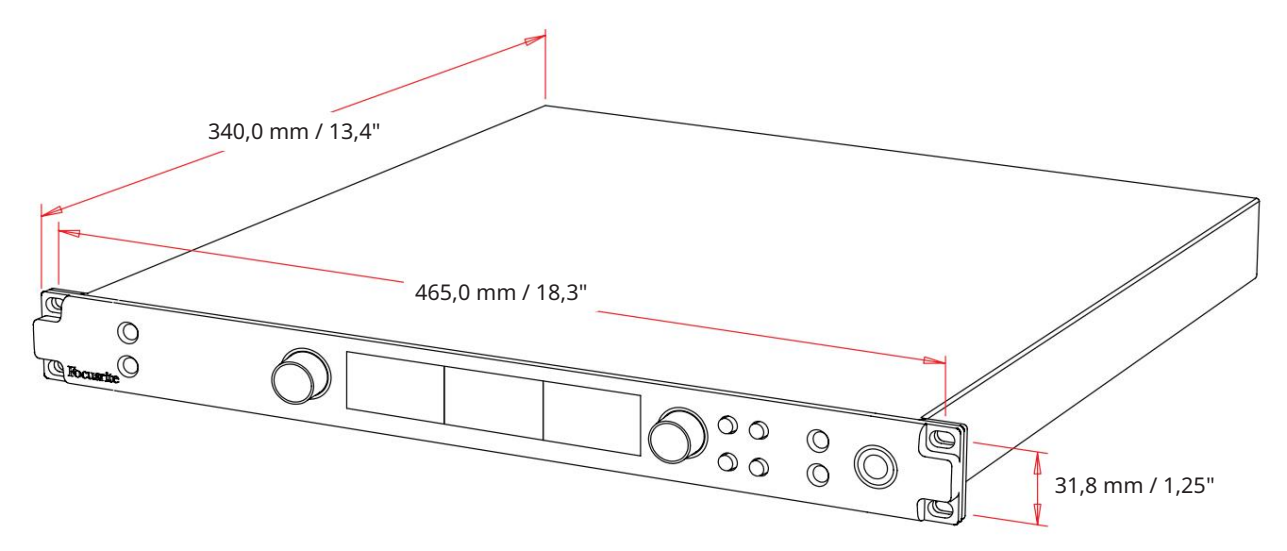

Dimenzije ohišja so prikazane na zgornjem diagramu.

Enote rdeče serije zahtevajo 1U navpičnega prostora v omari. Pustite dodatnih 75 mm globine stojala za vsako enoto, da omogočite kable. Za namestitve v fiksnem okolju (npr. studiu) bodo nosilci za stojalo na sprednji plošči\* zagotovili ustrezno podporo. Vendar, če se bodo enote uporabljale v mobilnih okoliščinah (npr. kovček za potovanja itd.), je priporočljivo, da se znotraj stojala uporabljajo stranske oporne tirnice ali police. Teža posamezne enote je prikazana v spodnji tabeli.

\*Vedno uporabljajte vijake M6 in kletkaste matice, posebej zasnovane za 19-palčne stojala za opremo. Internetno iskanje z besedno zvezo »matice M6« bo razkrilo ustrezne komponente.

Hlajenje poteka s pomočjo ventilatorja od strani do strani; uporabljeni ventilatorji so nizke hitrosti in tihi. Enote ne montirajte neposredno nad katero koli drugo opremo, ki ustvarja znatno toploto, na primer ojačevalnik moči. Prepričajte se tudi, da pri namestitvi v omaro stranske odprtine za zrak niso ovirane.

Opomba. Najvišja delovna temperatura okolja je 40 °C / 104 °F.

### Zahteve glede napajanja

Enote rdeče serije se napajajo iz električnega omrežja in vključujejo 'univerzalni' napajalnik, ki lahko deluje na kateri koli izmenični napetosti od 100 V do 240 V. Priključek na izmenični tok poteka prek standardnega 3-pinskega priključka IEC na zadnji plošči. Poraba energije je prikazana v tabeli.

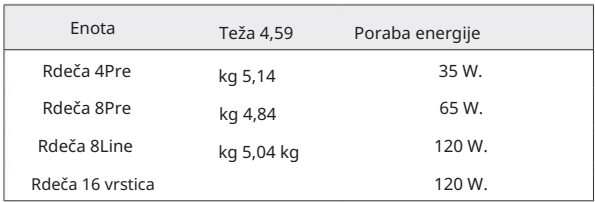

Vsaki enoti je priložen parni kabel IEC – zaključiti ga je treba z omrežnim vtičem ustreznega tipa za vašo državo.

Upoštevajte, da v nobeni enoti ni varovalk ali drugih komponent, ki bi jih lahko zamenjal uporabnik. Za vse težave glede servisiranja se obrnite na skupino za podporo strankam (glejte »Podpora strankam in servisiranje enote« na strani 48).

### DELOVANJE

### Vložki

Vsaka naprava Red range ima zmogljivost za [8/16/8/16] analogne vhode, dva neodvisna 8-kanalna vhoda ADAT, 2-kanalni vhod S/PDIF in 32 vhodnih kanalov Dante. Poleg tega je mogoče kot dodatni stereo vhod dodati notranji 2-kanalni povratni signal – za podrobnosti glejte stran 15.

### Analogni vhodi

Analogne vhode lahko dodelite vhodnim priključkom Line, Instrument ali Mic. Tabela prikazuje, katere kanale je mogoče dodeliti vsaki enoti rdečega območja:

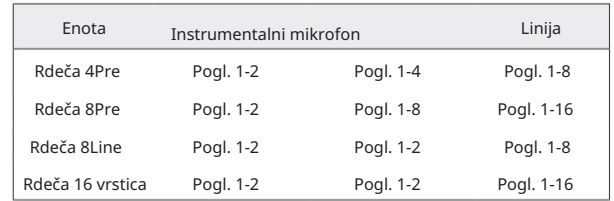

### Kontrole vnosa

Izbira in konfiguracija vhoda za kanale, ki jih je mogoče dodeliti, se izvaja z uporabo gumbov za izbiro predojačevalnika in vhodnega kodirnika.

Osvetljeni gumb za izbiro identificira kanal, ki ga nadzirate.

- Vklop vedno izbere kanal 1 • Če pritisnete gumb za izbiro, ta kanal postane aktiven
- S pritiskom ('klik') na vhodni kodirnik izberete možnosti menija ali upravljate funkcijo preklopa (glejte stran 14)

#### Zaslon s pregledom predojačevalnika

Pritisnite kateri koli gumb za izbiro, da prikličete zaslon Pregled na levem LCD zaslonu. Prikazuje dodelitev vhoda, vrednost ojačanja in stanje fantomskega napajanja za vhodne kanale naprave.

Označena številka označuje trenutno aktiven kanal.

Kanal za izrezovanje bo označen s tem, da se njegova vrstica stopnje ojačanja spremeni v rdečo – počistite s pritiskom gumba za izbiro tega kanala.

#### Zaslon za fokus predojačevalca

Če pritisnete gumb za izbiro vhoda, se prikaže zaslon Focus, ki nudi dodatne podrobnosti o nastavitvah tega kanala.

Če v približno 3 sekundah ne naredite nobene spremembe, se bo zaslon vrnil na zaslon Pregled.

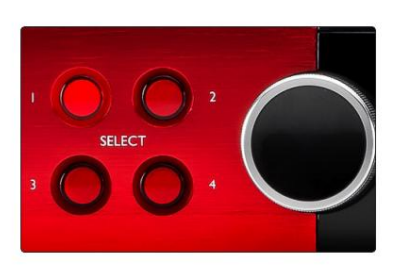

Izberite gumbi / vhodni kodirnik Rdeča 4Pre prikazana

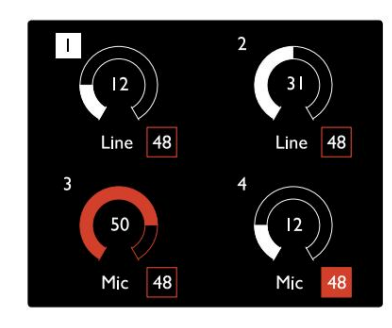

Zaslon s pregledom predojačevalnika Rdeča 4Pre prikazana

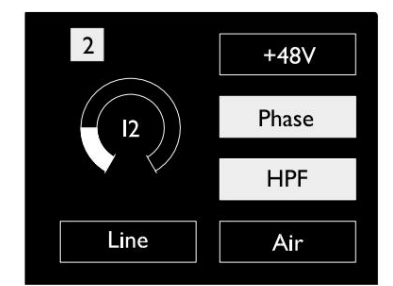

Zaslon za fokus predojačevalca Red 4Pre in Red 8Pre

Vložki. . .

### Vhodna konfiguracija

Nastavitve za nastavljive vhodne kanale – Vrsta vhoda in možnosti delovanja – se izberejo na zaslonu menija Konfiguracija.

• Za vstop v meni za konfiguracijo pritisnite in držite gumb za izbiro kanala gumb

Za izhod iz tega zaslona pritisnite katerega koli od gumbov za izbiro kanala – ali obrnite vhodni kodirnik na možnost 'Nazaj' in nato kliknite.

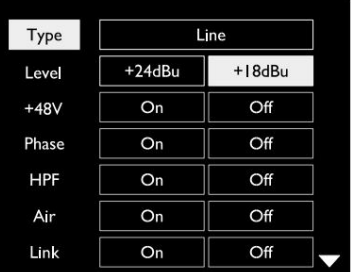

Zaslon menija za konfiguracijo kanala Prikazana je rdeča 16 vrstica

#### Vnosne funkcije

Naslednje funkcije kanala lahko nastavite ali vklopite/izklopite na zaslonu menija konfiguracije:

- Type izbere vrsto vhodnega signala, ki se uporablja za kanal: Instrument › Mic › Line
- nastavitve funkcije bodo zatemnjene, ko je Vrsta vnosa nastavljena na 'Line' • Raven (Red 8 Line in 16Line) nastavi raven delovanja za izbrani kanal. Upoštevajte, da vse druge
- +48V omogoča fantomsko napajanje za mikrofonski vhod
- Faza uporabi fazno inverzijo za izbrani kanal
- Stikala HPF v 80Hz visokoprepustnem filtru
- Air spremeni vhodne značilnosti mikrofona in instrumenta v način 'Air'. Glej dodatek 4, stran 44 za dodatne informacije
- in Spremembe vrste vhoda za enega od seznanjenih kanalov bodo uporabljene za oba • Link združuje sosednje lihe/sode kanale, tako da delujejo kot stereo par. Ko je povezan, Gain

Ko je povezava vzpostavljena, bodo vse razlike v nastavitvah ojačanja med obema kanaloma ohranjene.

• Nazaj zapusti zaslon menija konfiguracije in se vrne na prikaz pregleda

Če pritisnete kateri koli gumb za izbiro kanala, boste prav tako zapustili zaslon menija Konfiguracija

#### Če želite spremeniti vnosno funkcijo:

- poudarjeno 1 Zavrtite vhodni kodirnik, dokler ni želena funkcija
- 2 Potiskajte vhodni kodirnik, da se premikate med vrstami vnosa ali preklapljate med izbiro

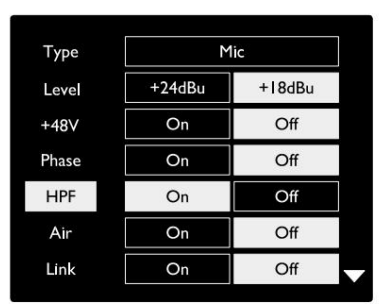

Izbira funkcije kanala Prikazana je rdeča 16 vrstica

Vložki. . .

Funkcija preklopa kodirnika

Vhodni kodirnik je mogoče programirati za preklop katere koli vhodne funkcije z enim samim pritiskom (tj. brez vstopa v zaslon menija za konfiguracijo). To je lahko zelo koristno, ko na primer eksperimentirate s faznim prilagajanjem mikrofona.

Če želite izbrati funkcijo za preklopno funkcijo vhodnega kodirnika:

- 1 Odprite zaslon Config Menu
- 2 Pomaknite se do funkcije, ki je potrebna za preklopno funkcijo
- 3 Pritisnite in držite vhodni kodirnik do potrditve
	- na zaslonu za vnos se prikaže sporočilo

Izbrana funkcija se bo zdaj vklopila/izklopila vsakič, ko kliknete vhodni kodirnik\*. Če je izbrana možnost »Vrsta« (privzeto), se s klikom na vhodni kodirnik pomaknete skozi razpoložljive vnose.

\*Izbira funkcije, ki ni na voljo za trenutno vrsto vnosa, ne bo imela učinka, vendar bo funkcija shranjena in postala aktivna, ko bo izbrana ustrezna vrsta vnosa.

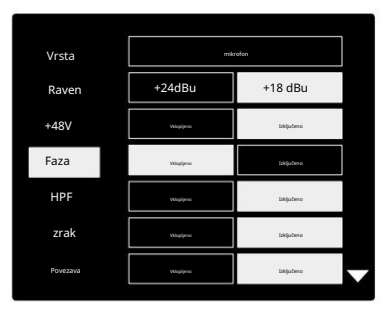

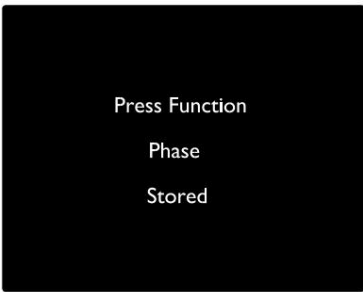

Potrditev preklopa vhodnega kodirnika

### Linijski vhodi

Čeprav je mogoče nekatere analogne vhodne kanale dodeliti priključkom za mikrofon in instrument, so preostali linijski vhodi vedno na voljo na priključku(-ih) DB25 na zadnji plošči.

#### Izbira ravni delovanja

(Samo rdeča 16Line – glejte tudi: 'Nastavitev nivoja vhodne/izhodne linije' na strani 26.)

Raven delovanja za vsak linijski vhod je mogoče preklopiti med +18 dBu in +24 dBu, da se pravilno ujema z dodatno studijsko opremo.

#### Za nastavitev ravni:

- 1 Pritisnite in držite gumb za vhod , dokler se na zaslonu za vhod ne prikaže meni za izbiro ravni
- 2 Pomaknite se na želeno številko kanala za individualno izbiro ali na Vse za globalno izbiro
- 3 Kliknite vhodni kodirnik za preklop med +18 dBu in +24 dBu
- 4 Ponovno pritisnite gumb Input za izhod

Izbira vhodne in izhodne ravni delovanja je lahko povezana ali nepovezana. Glejte: Globalne nastavitve – V/I raven na strani 23 za dodatne informacije.

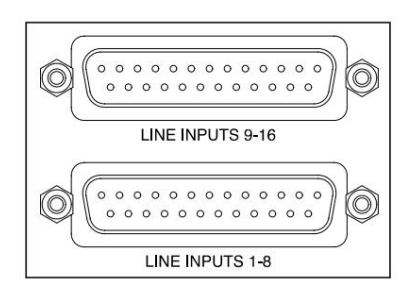

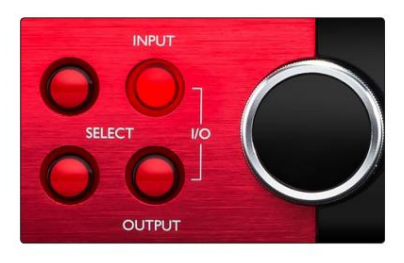

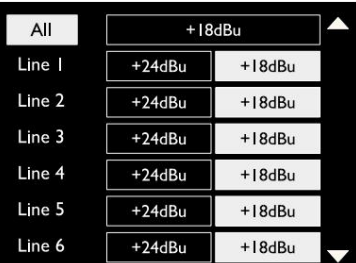

# Digitalni vhodi

### TRADICIJA

ADAT vhoda 1 in 2 sta dostopna prek priključkov na zadnji plošči. Signali bodo na voljo, če je vir povezan in je sistem sinhroniziran s skupno uro.

Vsaka povezava In/Out zagotavlja:

- 8 kanalov pri 44,1 / 48 kHz
- 4-kanalni pri 88,2/96 kHz (SMUX)
- 2-kanalni pri 176,4/192 kHz (SMUXII)

# S/PDIF

Do dvokanalne povezave S/PDIF I/O lahko dostopate prek priključkov RCA/Phono na zadnji plošči ali prek optičnega priključka TOSLINK (vrata 1).

# Povratni vhod

Vhodi Virtual Loopback vam omogočajo, da posnamete kateri koli miks nazaj v vaš DAW. To je lahko zvočni izhod

druge programske aplikacije ali celotna mešanica monitorja, vključno z analognimi ali digitalnimi vhodi, pomešanimi s kakršnimi koli predvajalnimi signali, ki jih želite zajeti v DAW.

Loopback uporablja navidezne vhode, ki nimajo fizičnih konektorjev na samem vmesniku strojne opreme, vendar jih je mogoče izbrati v DAW kot vire signala za snemanje na enak način kot vse druge.

Za informacije o nadzoru RedNet glejte stran 23.

### Povezava Dante

Na zadnji plošči sta dva priključka RJ45 za omrežje Dante. Za povezavo z zvočnim omrežjem Dante uporabite standardne omrežne kable Cat 5e ali novejše.

V vsako vtičnico so vgrajene LED diode, ki svetijo in označujejo veljavno omrežno povezavo in omrežno aktivnost.

Vrata je mogoče konfigurirati kot:

- Switched Mode dvoportno stikalo, ki omogoča verižno povezovanje dodatnih enot oz
- so na voljo neodvisna omrežja • Redundantni način (privzeto) – primarna in sekundarna pot redundantnega sistema, kjer sta dve

Konfiguracija vrat se nastavi iz aplikacije Dante Controller.

Za več informacij o omrežjih Dante obiščite spletno mesto Audinate: [http://www.audinate.com/](http://www.audinate.com)

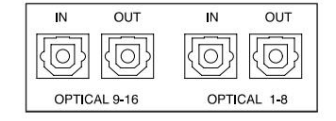

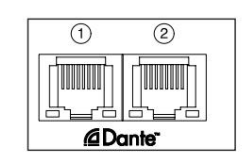

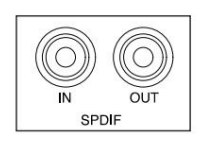

#### 10 Loopback 1-2 Mono Stereo  $ack 1-2$

### Spremljanje

#### Monitorji

Izhodi monitorja na ravni linije so na voljo prek 1/4" uravnoteženih izhodov na zadnji plošči.

kadarkoli sveti gumb Monitor • Izhodni kodirnik bo prilagodil izhodni nivo monitorja

#### Zaslon monitorja

Zaslon monitorja prikazuje trenutno raven glasnosti in ali sta aktivna možnost Dim ali Mute. 'Dim' oslabi signal za 18 dB.

Zaslon merilnika L/D prikazuje raven pred zatemnitvijo (nivo signala, ki je prisoten pred izhodnim kodirnikom).

Na zaslonu so prikazane tudi nastavitve globalnega gostitelja in sinhronizacije ter njihove zastavice statusa zaklepanja (glejte 'Globalne nastavitve' na strani 23).

#### Izključi zvok in zatemni

Funkciji Mute in Dim sta posamično omogočeni prek menija Monitor Setup. Poleg tega lahko izhodni kodirnik programirate tako, da ob kliku preklopi med funkcijo Dim ali Mute (privzeto).

#### Aktivacija menija:

- 1 Pritisnite in držite gumb Monitor , da vstopite v nastavitveni meni
- 2 Zavrtite izhodni kodirnik, da označite Dim ali Mute
- 3 Kliknite, da izberete Vklop ali Izklop
- 4 Za izhod znova pritisnite Monitor (ali izberite možnost 'Nazaj')

#### Preklop programiranja funkcij:

- 1 Vstopite v meni Monitor Setup, kot je opisano zgoraj
- 2 Zavrtite, da označite funkcijo, ki jo želite programirati
- 3 Pritisnite in držite izhodni kodirnik do potrditve

se prikaže sporočilo

Izbrana funkcija se bo zdaj vklopila/izklopila ob vsakem izhodu Encoder je kliknjen.

# Slušalke

Na sprednji plošči sta na voljo dva neodvisna stereo izhoda za slušalke.

• Če želite prilagoditi glasnost slušalk ali aktivirati zatemnitev ali izklop zvoka za ta izhod, pritisnite enega od gumbov za izbiro slušalk .

Za aktivacijo in programiranje zatemnitve in izklopa zvoka glejte zgornji razdelek »Izklop zvoka in zatemnitev«, vendar zamenjajte »gumb za spremljanje« z ustreznim gumbom za izbiro slušalk.

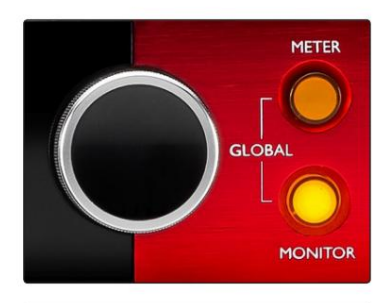

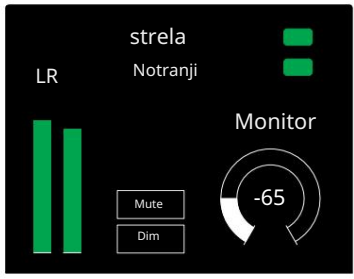

Zaslon monitorja

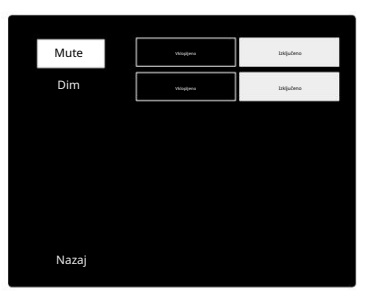

Meni za nastavitve monitorja

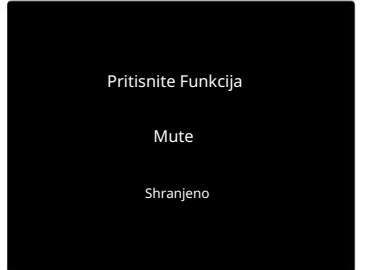

Potrditev preklopa kodirnika

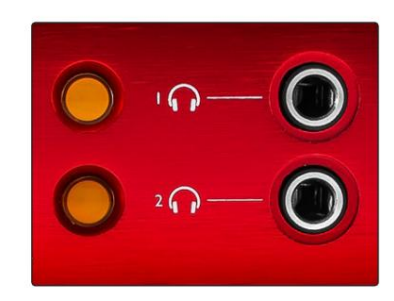

Gumbi za izbiro slušalk

### LCD zasloni merilnikov

### Red 4Pre, Red 8Pre in Red 8Line

Sredinski LCD zaslon prikazuje osem merilnikov nivoja. Ti označujejo raven notranjega signala po AD pretvorbi (ali pred pretvorbo DA pri spremljanju izhodov), pri čemer je 0 dBFS na polni lestvici.

Na kanalih, ki dosežejo točko izrezovanja, je prikazan rdeč indikator izrezka.

Metoda izbire signala se razlikuje med posameznimi vrstami enot:

Izbira vira merilnika – Red 4Pre in Red 8Pre

Za izbiro vira za LCD zaslon:

- Seznam virov 1 Za dostop do merilnika pritisnite gumb Meter na sprednji plošči
- 2 Z izhodnim kodirnikom se pomaknite do želenega vhoda ali izhoda
- 3 Za izbiro kliknite Output Encoder

4 Za izhod pritisnite Monitor ali enega od gumbov za izbiro slušalk

Izbira vira merilnika – rdeča 8 vrstica

Analogni vhodi:

- zaslon • Pritisnite Analogno za prikaz analognih signalov 1-8 na sredini
- Znova pritisnite Analogno za preklapljanje zaslona med vhodi in izhodi

Digitalni vhodi:

- Encoder glejte Izbira vira merilnika Red 4Pre in Red 8Pre zgoraj • Pritisnite Digital za prikaz digitalnih signalov na osrednjem zaslonu; vir merilnika se izbere s stikalom Meter in Output
- Za preklop med vhodi in izhodi znova pritisnite gumb Digital

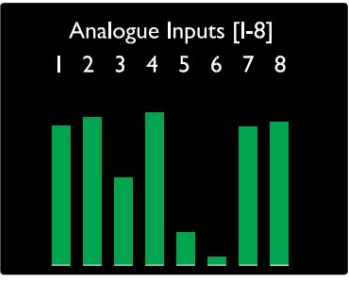

Rdeča 4Pre / Rdeča 8Pre

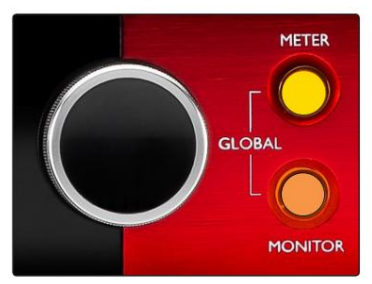

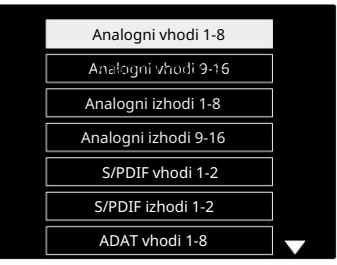

Seznam virov merilnika

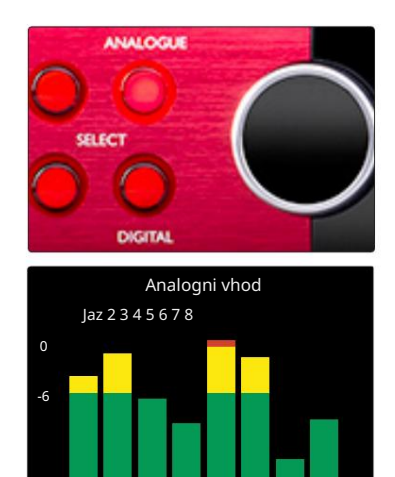

Rdeča 8Line

-60

LCD zasloni merilnikov. . .

Rdeča 16 vrstica

Merilniki ravni 1–8 in 9–16

Ti kažejo notranjo raven signala kanalov 1–16 po AD pretvorbi (ali pred pretvorbo DA pri spremljanju izhodov), pri čemer je 0 dBFS na polni lestvici. Levi in srednji LCD zaslon lahko prikazujeta merilnike nivoja.

Na kanalih, ki dosežejo točko izrezovanja, je prikazan rdeč indikator izrezka.

S pritiskom na gumb METER preklapljate med prikazoma informacij o predojačevalniku in prikazom na ravni merilnika.

Vir merilnika je izbran na naslednji način:

- Pritisnite gumb Input za prikaz vhodnih kanalov 1–8 in 9–16.
- 9–16. • Pritisnite gumb Izhod za prikaz izhodnih kanalov 1–8 in
- kombinirani V/I pogled. • Za izbiro hkrati pritisnite gumba Input in Output

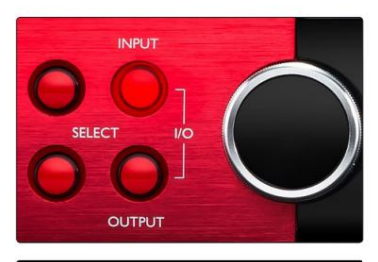

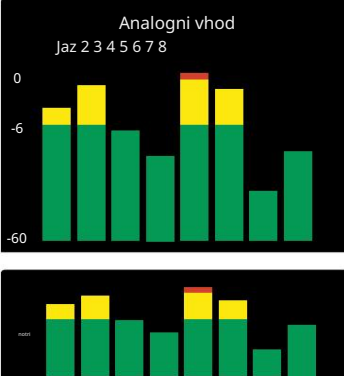

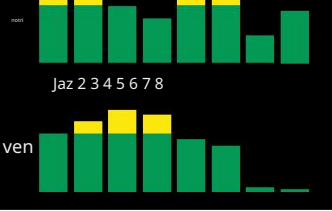

Kombinirani V/I zaslon

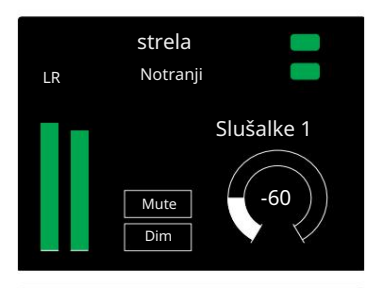

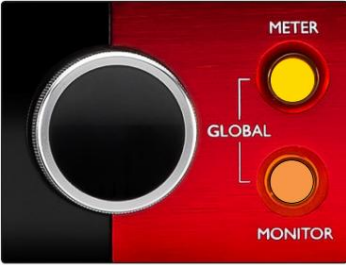

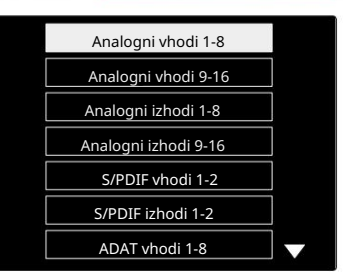

Seznam virov merilnika

### Izhodni merilnik

Izhodni zaslon običajno prikazuje merilnike nivoja monitorja ali slušalk 1 ali 2 (kot tudi zastavice statusa vmesnika).

Ta zaslon se uporablja tudi za izbiro vira merilnika za prikazovalnika 1 in 2.

#### Izbira vira merilnika

Če želite izbrati vir signala za levi in srednji zaslon LCD:

- Seznam virov merilnika 1 Dvakrat pritisnite gumb Meter na sprednji plošči za dostop do
- 2 Z izhodnim kodirnikom se pomaknite do želenega vhoda
- 3 Za izbiro kliknite Output Encoder
- 4 Za izhod pritisnite Monitor ali enega od gumbov za slušalke

### Analogni izhodi

Analogni izhodi so na voljo na ženskih konektorjih DB25 na zadnji plošči.

Linijski izhodi za Red 4Pre in Red 8Pre so s fiksnim ojačanjem, kjer 0 dBFS ustreza nivoju signala +18 dBu.

#### Izbira ravni delovanja

(Samo rdeča 16Line – glejte tudi: 'Nastavitev nivoja vhodne/izhodne linije' na strani 26.)

Raven delovanja za vsak linijski izhod je mogoče preklopiti med +18 dBu in +24 dBu, da se pravilno ujema z dodatno studijsko opremo.

- 1 Pritisnite in držite gumb Izhod , dokler se na vhodnem zaslonu ne prikaže meni za izbiro ravni
- 2 Pomaknite se na želeno številko kanala za individualno izbiro ali na Vse za globalno izbiro
- 3 Kliknite vhodni kodirnik za preklop med +18 dBu in +24 dBu
- 4 Ponovno pritisnite gumb Izhod za izhod

Izbira vhodne in izhodne ravni delovanja je lahko povezana ali nepovezana. Glejte: Globalne nastavitve – V/I raven na strani 23 za dodatne informacije.

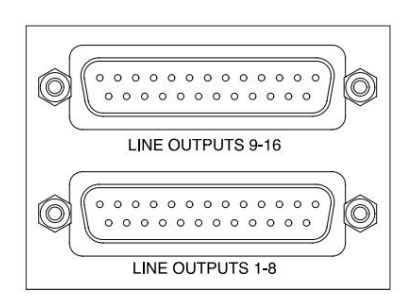

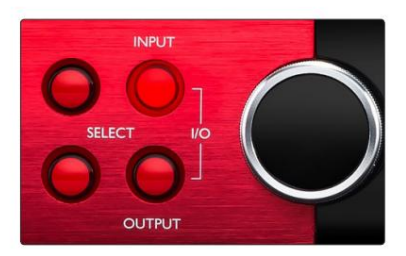

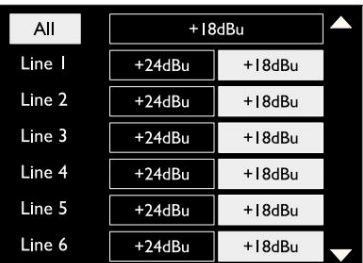

# Povezava Thunderbolt

Potrdite, da je nastavitev gostitelja vaše enote nastavljena na »Thunderbolt«, glejte Globalne nastavitve gostitelja na strani 23.

Na zadnji plošči sta dva priključka Thunderbolt 2 ali Thunderbolt 3. Povežite se z gostiteljem ali v verigo s standardnimi kabli Thunderbolt 2 ali Thunderbolt 3 (eden priložen).

Glejte dodatek 3, strani 32–43 za tabele dodelitve V/I kanalov.

#### Nastavitev Logic Pro X

- V menijski vrstici pojdite na: Logic Pro X > Preferences > Audio...
- Pod zavihkom Devices nastavite: Input Devices and Output Devices na 'Focusrite Thunderbolt'

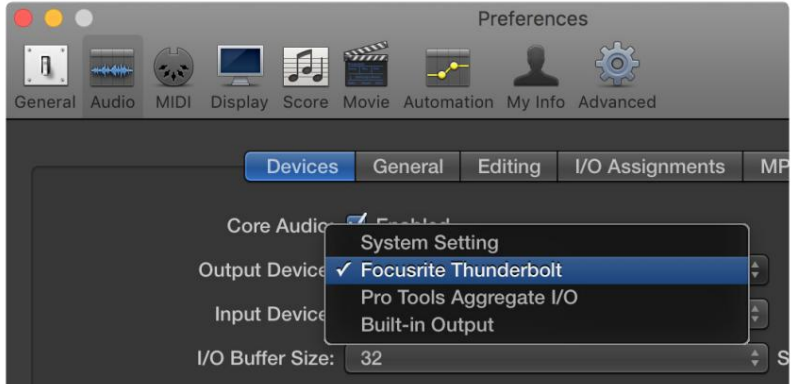

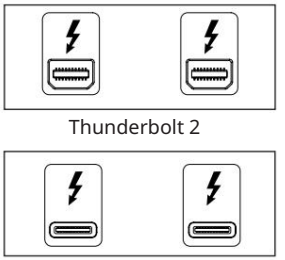

Thunderbolt 3

### Povezava Pro Tools

Potrdite, da je nastavitev gostitelja vaše rdeče enote nastavljena na 'Pro Tools', glejte Globalne nastavitve gostitelja na strani 23.

Priključite oba vrata PRIMARY na zadnji plošči na Pro Tools | HDX kartica ali HD Native sistem z uporabo kablov Mini DigiLink.

Vsako Pro Tools | Kartica HDX PCIe ponuja dva priključka Mini DigiLink (kar daje kartici kapaciteto 64 vhodov in 64 izhodov), tako da lahko na vsako kartico priključite eno rdečo enoto.

Rdeča enota bo prikazana kot štiri naprave v Pro Tools:

- A: 1-16 (vrata 1)
- B: 1-16 (vrata 1)
- C: 1-16 (vrata 2)
- D: 1-16 (vrata 2)

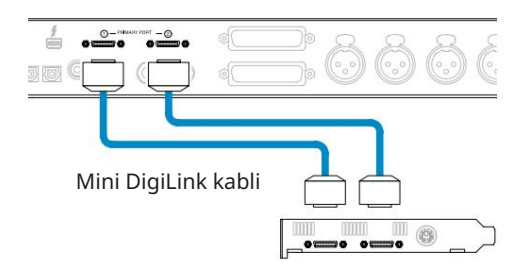

Priključiti je mogoče največ tri\* enote Red Range, kar daje skupno I/O zmogljivost 174 vhodov in 192 izhodov.

\*Ali enega, če uporabljate izvorni sistem HD.

Upoštevajte, da sta obe vrati primarni priključek; to pomeni, da dodatnega vmesnika Pro Tools ni mogoče dodati zaporedno – vrata ne delujejo v načinu razširitve.

### Uporaba enot Red Range z drugimi profesionalnimi orodji | HD vmesniki

Pro Orodja | Zvočni vmesniki HD I/O se lahko uporabljajo v istem sistemu Pro Tools kot vaša enota Red. Vmesniške enote Pro Tools lahko dodate z uporabo dodatnih Pro Tools | Vmesniške kartice HDX PCIe.

Povezava s Pro Tools | HD sistem bi zahteval uporabo adapterskih kablov DigiLink-to-Mini DigiLink.

Vsaka enota bo prikazana kot štiri naprave, ki uporabljajo HDX ali HD Native, kar je največ na kartico.

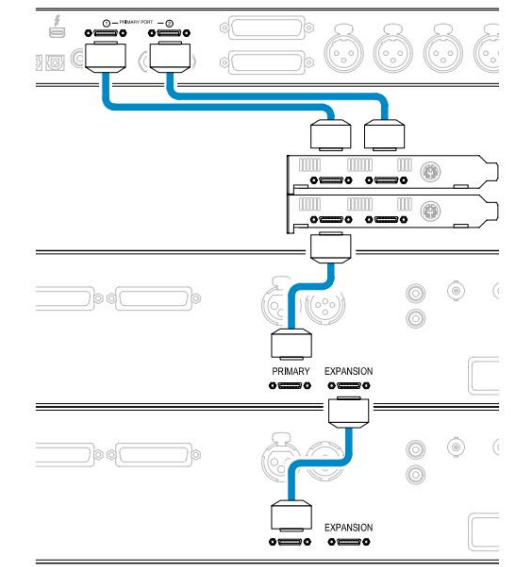

#### Sinhronizacija zanke

Povezava Loop Sync je končana med vsemi enotami: Pri uporabi dodatnih V/I naprav je pomembno, da

• S kabli 75Ω BNC povežite vsak priključek LOOP SYNC OUT s priključkom LOOP SYNC IN na naslednjem

V/I enota

• Dokončajte verigo s povezavo LOOP SYNC OUT na končni V/I enoti nazaj na LOOP SYNC IN na prvi enoti

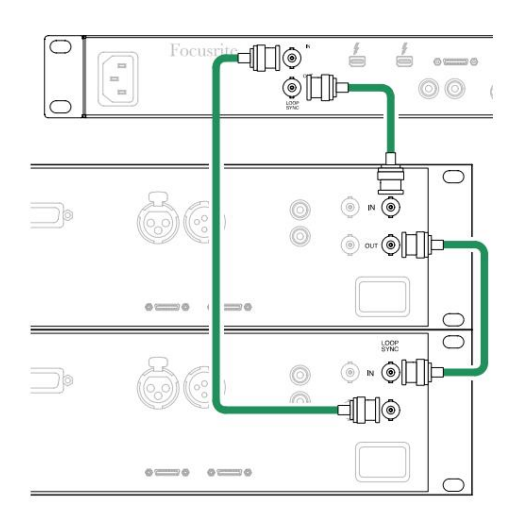

Povezava Pro Tools. . .

#### Nastavitev Pro Tools

- V menijski vrstici Pro Tools pojdite na: Setup > Playback Engine...
- V pojavnem meniju mehanizma za predvajanje izberite: »HDX« ali »HD Native«, kot ustreza vašemu sistemu.

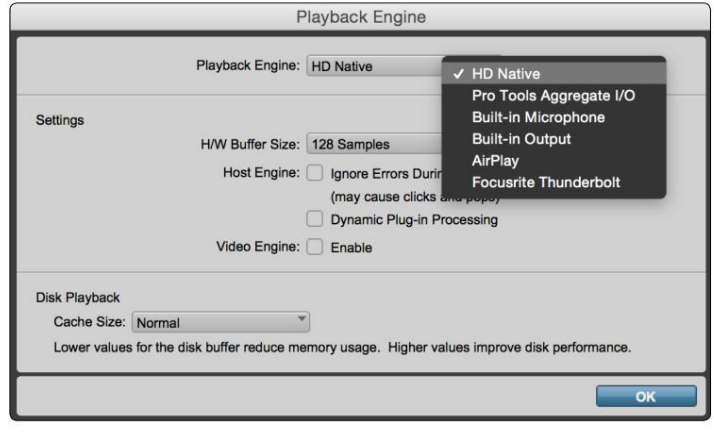

Naslednji koraki so neobvezni, vendar bodo poenostavili usmerjanje signala:

- V menijski vrstici pojdite na: Nastavitev > Nastavitev V/I...
- Zagotovite, da so vaše vhodne in izhodne usmerjevalne tabele usmerjene na naslednji način, tako da izberete zavihek Privzeto na spodnji levi del strani.

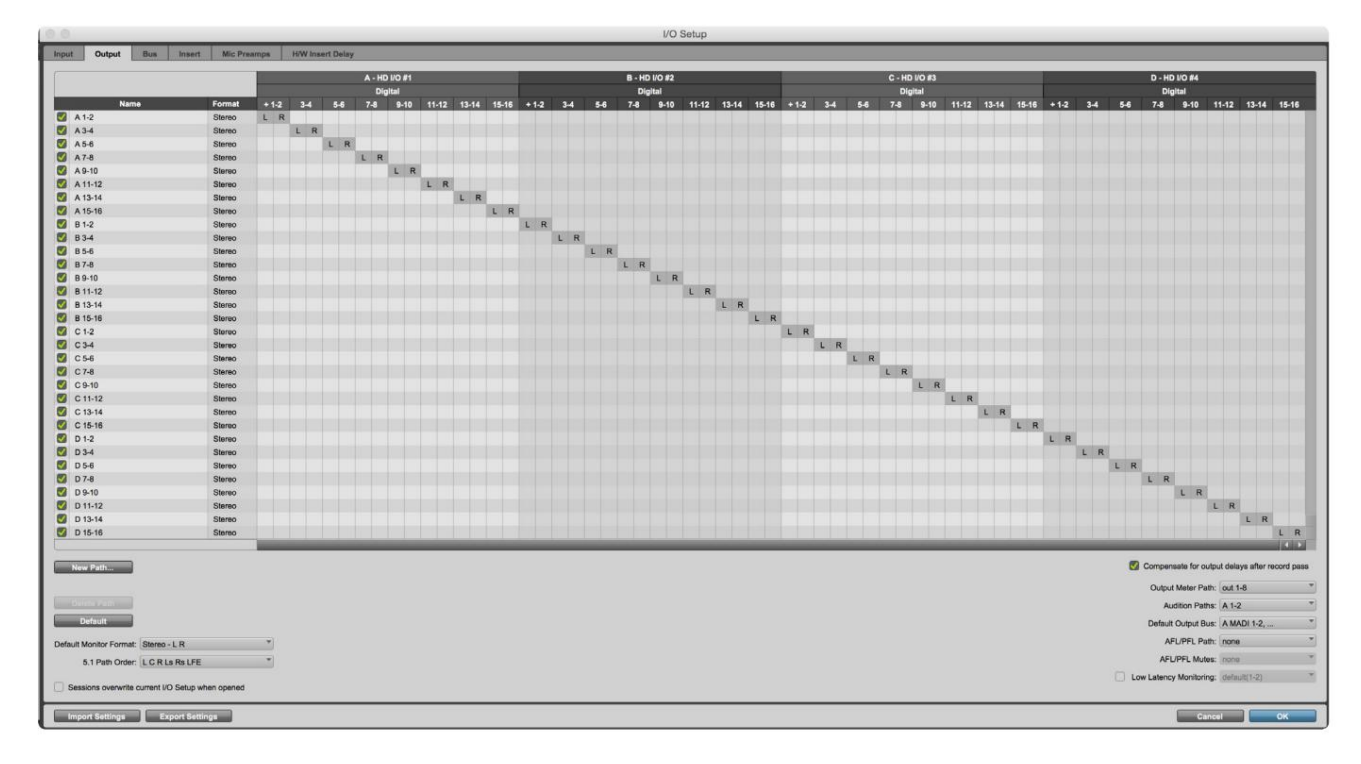

Opombe

1. Število razpoložljivih vhodnih in izhodnih kanalov je odvisno od frekvence vzorčenja (glejte tabele za dodelitev kanalov v dodatku 3, strani 32–43).

### GLOBALNE NASTAVITVE

Istočasno pritisnite gumba Merilnik in Monitor , da odprete meni Globalnih nastavitev.

- Zavrtite izhodni kodirnik, da izberete element menija
- Kliknite Output Encoder, da se pomaknete skozi razpoložljive možnosti

Za izhod iz zaslona z globalnimi nastavitvami pritisnite gumb Monitor (ali izberite možnost 'Nazaj').

#### Gostitelj

Izbere povezavo, uporabljeno za gostitelja DAW: Thunderbolt ali Pro Tools. V načinu Thunderbolt bo zastavica Lock prikazana kot zaklenjena, kadar koli obstaja povezava s strojem Thunderbolt – ne glede na to, ali je DAW odprt ali ne; Način Pro Tools bo za prikaz ključavnice zahteval povezavo DAW.

Opomba: sprememba vrste gostitelja bo povzročila ponastavitev naprave.

#### Sinhronizacija

Izbere vir sinhronizacije enote:

- Interno interno ustvarjeno. To je privzeta izbira
- Word Clock Prejeto prek priključka BNC Word Clock In
- ADAT 1 Sprejeto prek konektorja Optical In 1-8 na zadnji strani
- ADAT 2 Prejeto prek konektorja Optical In 9-16 na zadnji strani
- S/PDIF Sprejeto prek zadnjega priključka RCA In ali Optična vrata 1, ko so nastavljena na 'Optical-S/PDIF'
- Dante omogoča omrežna povezava Dante
- Loop Sync uporabno samo v načinu 'Pro Tools Host'

Ko je sinhronizacija vzpostavljena, se bo stanje zaklepanja spremenilo v zeleno. Rdeča zastavica pomeni, da ni sinhronizacije.

#### Obdržati

Izberite, ali se prejšnje nastavitve fantomskega napajanja za mikrofonske vhode obnovijo ob vklopu:

- Predojačevalnik vrnejo se vse prejšnje nastavitve razen nastavitev 48 V, ki bodo nastavljene na Izklopljeno. to je privzeta izbira
- Predojačevalnik +48V vse prejšnje nastavitve so vrnjene

#### Raven V/I (samo rdeča 16 vrstica)

- Povezano (privzeto) Spremembe nastavitev referenčne ravni V/I kanala bodo uporabljene za vhod in Izhodne vrednosti hkrati
- Nepovezan referenčne nastavitve vhoda in izhoda kanala je mogoče dodeliti neodvisno

Če izberete možnost »Povezano«, ko sta vhodni in izhodni ravni nastavljeni na različne vrednosti, ne boste vsilili spremembe nobene vrednosti. Nastavitve je treba uskladiti ročno, preden bodo naslednje spremembe sledile.

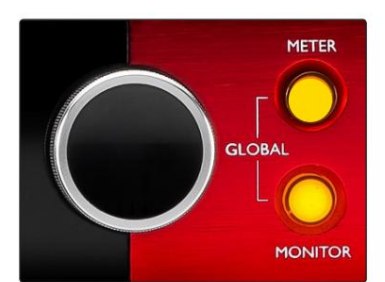

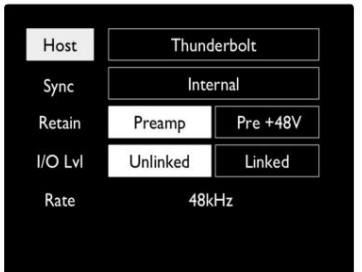

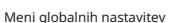

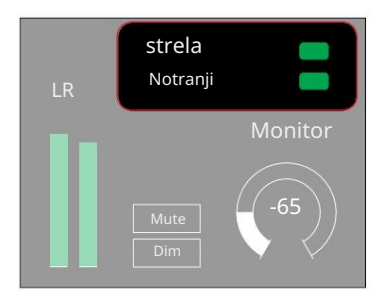

Nastavitve gostitelja in sinhronizacije ter Zakleni stanje

# DRUGE KOMPONENTE SISTEMA RED

# RedNet Control 2

RedNet Control 2 je prilagodljiva programska aplikacija podjetja Focusrite za nadzor in konfiguracijo nabora vmesnikov Red in RedNet. Grafični prikaz za vsako napravo prikazuje: kontrole, nastavitve funkcij, merilnike signala, usmerjanje signala in mešanje.

Grafični nadzor za enote Red 4Pre, Red 8Pre in Red 16Line je razdeljen na pet strani:

- V/I nadzor in merjenje •
- Nadzor monitorja
- Vhodno usmerjanje Mešanice po meri
- Izhodno usmerjanje

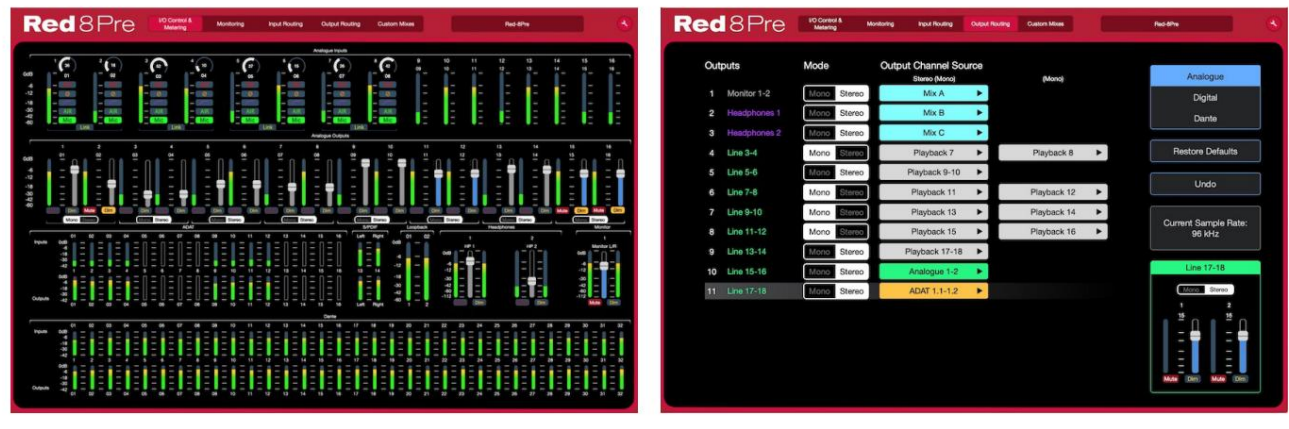

Stran »V/I nadzor in merjenje«. Stran »Izhodno usmerjanje«.

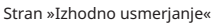

Zgornje slike prikazujejo, kako je z aplikacijo na voljo dostop do vseh kontrolnikov in nastavitev. Prosimo, glejte razdelek 'Nadzor naprav' v uporabniškem priročniku RedNet Control za vse podrobnosti o delovanju in nastavitvah s programsko opremo.

#### Meni Orodja

Klik na ikono Orodja je razdeljen **bo prikazalo okno sistemskih nastavitev**. Možnosti nastavitev so na tri strani: Naprava, Nastavitev in iOS.

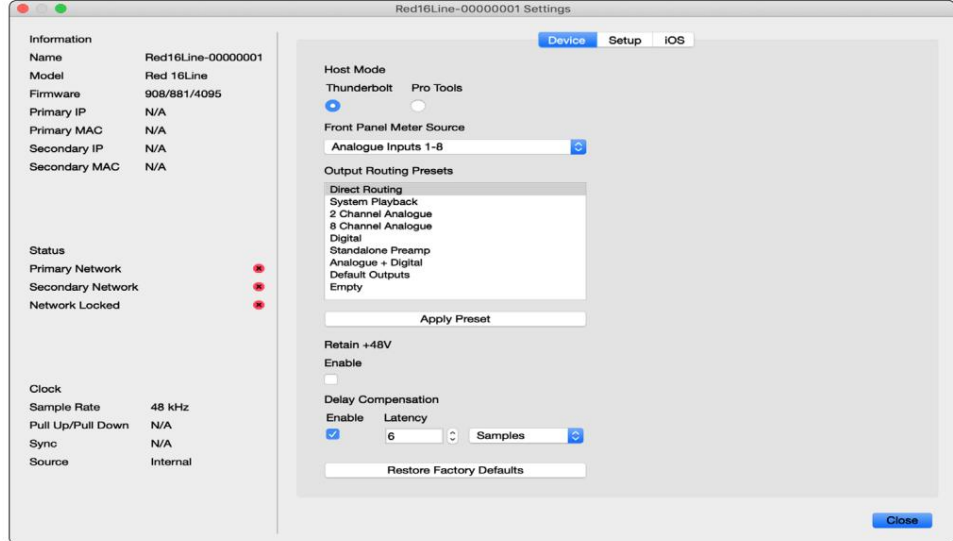

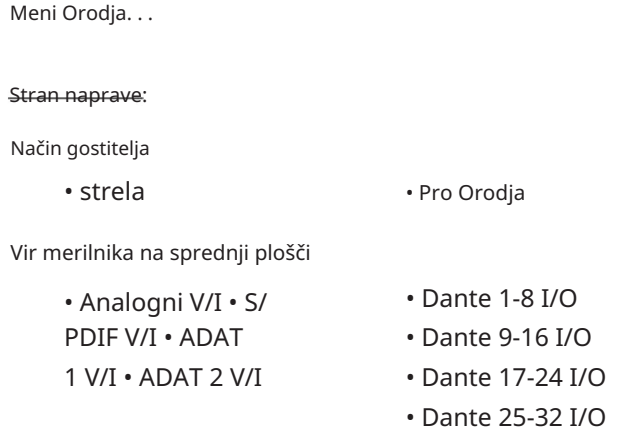

Prednastavitve izhodnega usmerjanja – izberite shranjeno prednastavitev s seznama in kliknite »Uporabi prednastavitev« za aktiviranje.

Ohranite +48 V – stanje vklopa/izklopa. Ko je omogočeno, se nastavitve napajanja povrnejo v prejšnje stanje Prižgi.

Dantejeva kompenzacija zakasnitve (samo Rdeča 8Line in Red 16Line)

- Omogoči stanje vklopa/izklopa.
- z vnosom Dante. Lahko se vnese tudi v milisekundah. • Zakasnitev – Zakasnitev analognega vhoda in vhoda S/PDIF za 1 do 253 vzorcev, da se uskladita

Obnovi tovarniške nastavitve – vrne enoto na tovarniške nastavitve.

Nastavitvena stran:

Vir S/PDIF

- RCA
- Optični

Ko je izbran optični, bo optični vhod 1 in optični izhod 1 nastavil na format S/PDIF

Kanal MIDI – nastavite kanal MIDI (1 – 16), na katerega se bo enota odzivala:

• Izklopljeno

- MIDI kanal 1
- Kanal MIDI 2
- Kanal MIDI 16

Opombe:

- Privzeto je »Izklopljeno«

- Na voljo je 16 kanalov, ki omogočajo največ 16 neodvisnih kontrolnih poti rdeče enote

- Dve napravi ne smeta biti nastavljeni na isti kanal MIDI
- Izbira kanala MIDI se shrani v računalnik, ne v napravo. Zato pri krmiljenju iste enote iz drugega računalnika dodelitev kanala MIDI morda ne bo več enaka

Za več informacij prenesite uporabniški priročnik MIDI Control na: http://www.focusrite.com/downloads

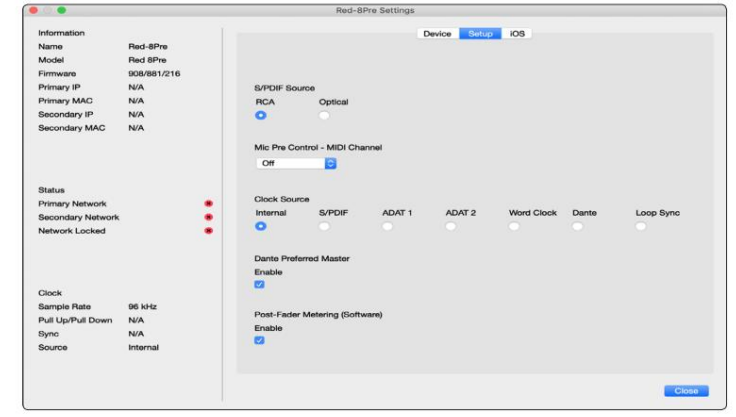

Meni Orodja. . .

Vir ure

• Notranii • S/ PDIF • ADAT 1

- Besedna ura
- Dante
	- Sinhronizacija zanke

• TRADICIONALNO 2

Prednostni glavni – stanje vklopa/izklopa.

Post-Fader Merjenje (programska oprema) – stanje vklopa/izklopa. Ko je omogočena, bo rdeča naprava spremenila vse svoje meritve iz merjenja pred faderjem v merjenje po faderju samo v programski opremi.

#### Merjenje hitrosti osveževanja

- Visoka
- Standardno

Standard je priporočljiv za manjšo porabo procesorja.

Nastavitev ravni vhodne/izhodne linije (samo Rdeča 8Line in Red 16Line)

- Vse: +18dBu / +24dBu
- Ch.1: +18dBu / +24dBu
- Ch.2: +18dBu / +24dBu

$$
\sqrt{}
$$

• Pogl. 16: +18dBu / +24dBu

#### Stran za iOS:

Prikazuje seznam naprav iOS, ki lahko dostopajo do enote.

Vsaki napravi je mogoče odobriti nadzorni dostop ali jo odstraniti s seznama.

Naprave Red se upravljajo iz aplikacije Focusrite Control iOS.

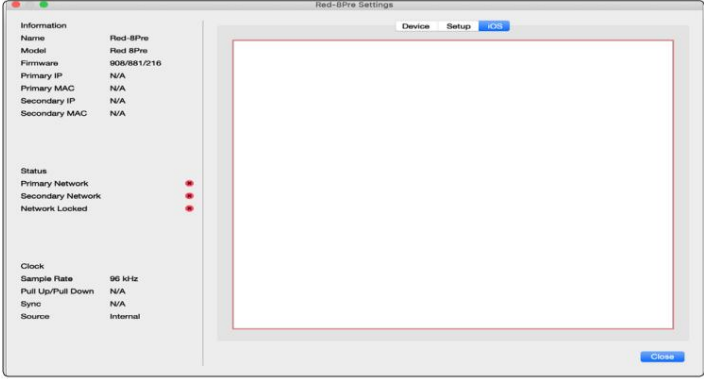

# PRILOGE

### Dodatek 1 – Pinouts priključkov

#### DB25 (AES59) konektor

Konektorji so povezani v skladu s standardom AES59 (znan tudi kot analogni standard TASCAM).

Vrsta konektorja: DB25 ženski

Velja za:

Analogni linijski vhod/linijski izhod Vhodi za mikrofon (samo Red 8Pre)

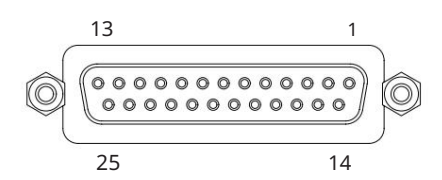

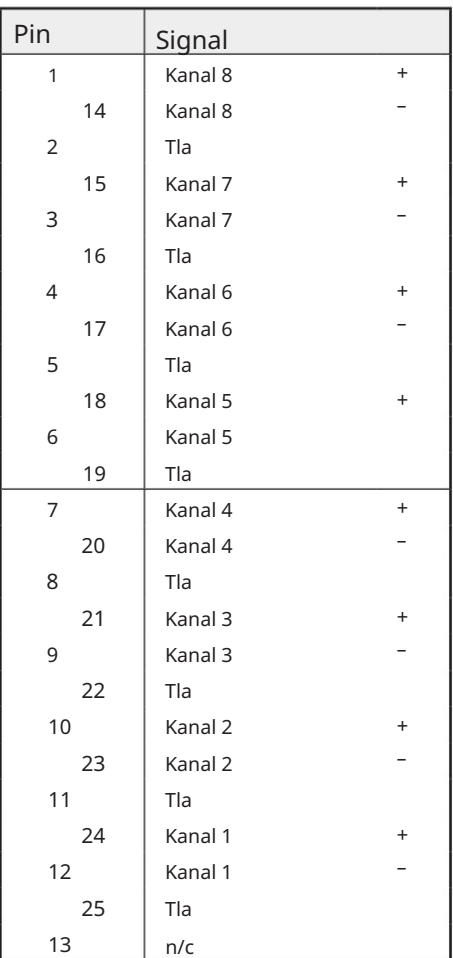

XLR priključki

Konektorji so povezani v skladu s standardom AES59 (znan tudi kot analogni standard TASCAM).

Vrsta priključka: XLR-3 ženski

Velja za: Mikrofonski vhodi

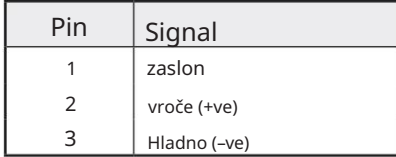

. Dodatek 1 – Pinouts priključkov. .

1/4" Jack priključki

Vrsta priključka:

Velja za:

Vrsta priključka:

Velja za:

Uravnotežena vtičnica Neuravnotežena vtičnica Izhodi monitorja

Vhodi instrumentov

### Uravnotežen Jack

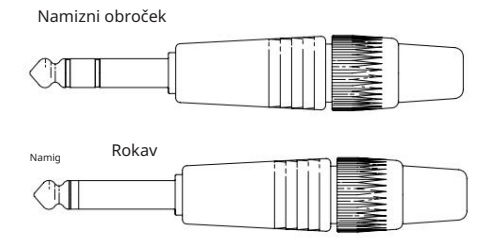

Pin Signal Sleeve Ground vroče (+ve) Hladno (–ve) Namig Prstan

### Vmesnik Pro Tools

Neuravnovešen Jack

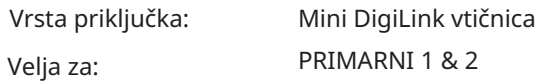

#### BNC priključki

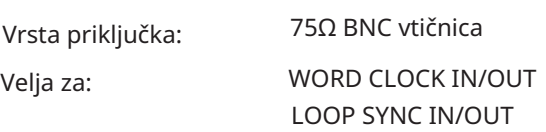

### Ethernet priključek

Vrsta priključka:

Velja za:

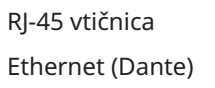

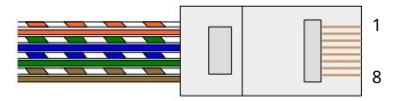

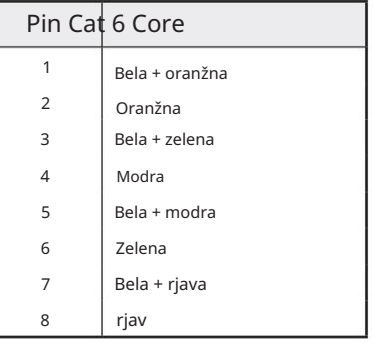

### Dodatek 2 – Sistemski diagrami

Sistemski diagram: Red 4Pre

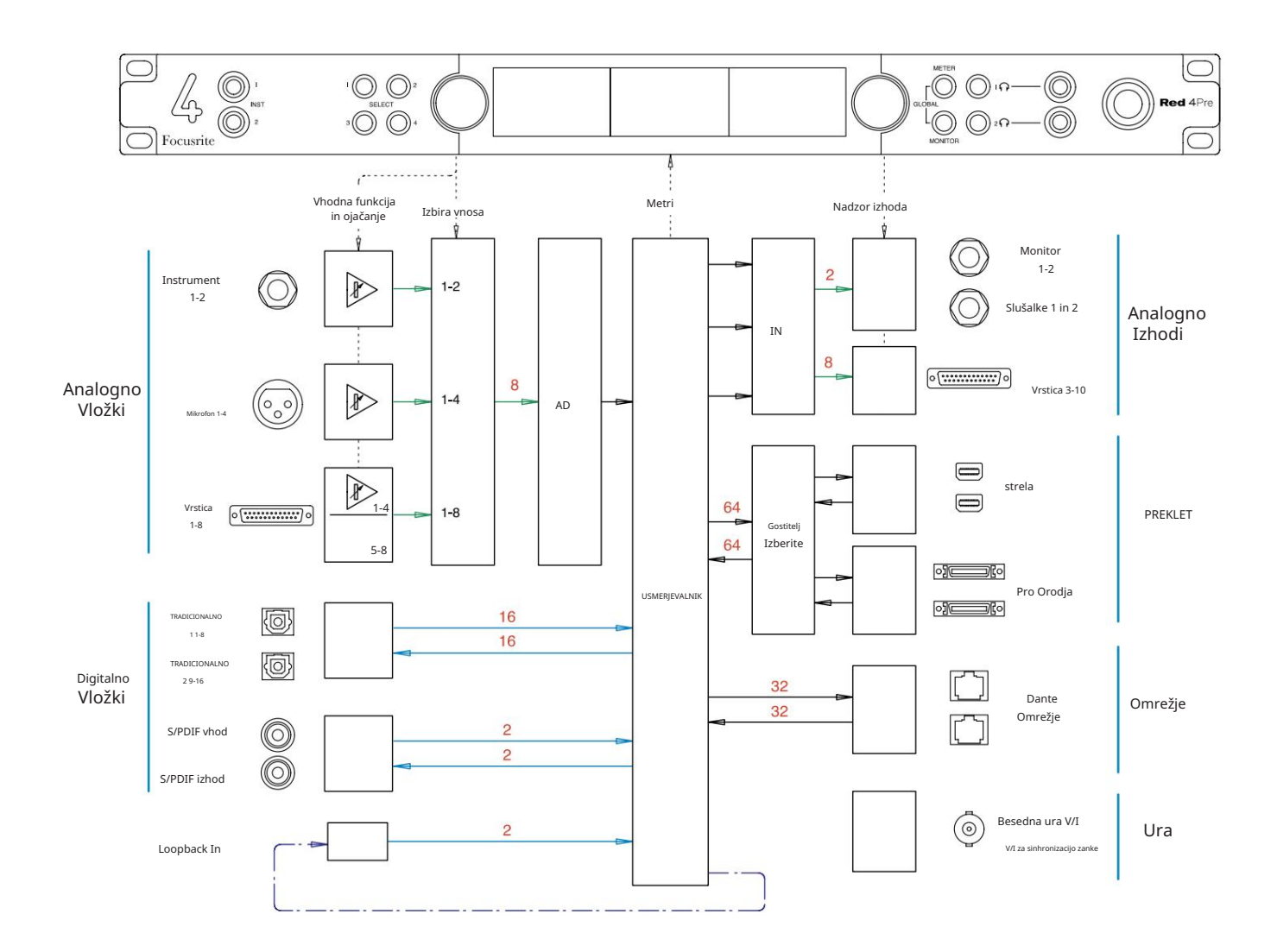

Številke, ki označujejo zmogljivost kanala, se nanašajo na hitrost vzorčenja 44,1/48 kHz. Oglejte si tabele V/I kanalov na straneh 32–43 za število kanalov pri višjih hitrostih vzorčenja.

Dodatek 2 – Sistemski diagrami . . .

Sistemski diagram: Red 8Pre

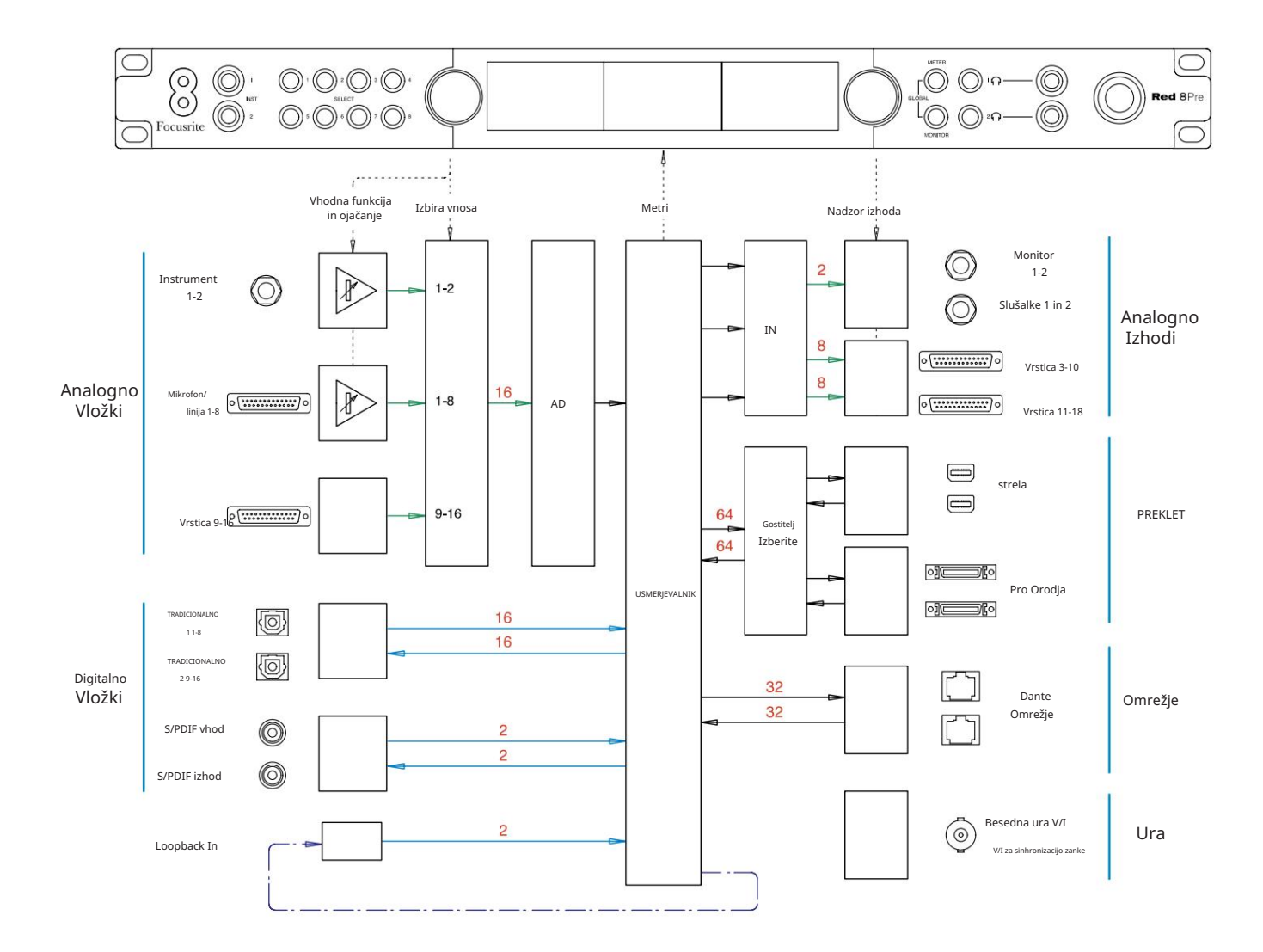

Številke, ki označujejo zmogljivost kanala, se nanašajo na hitrost vzorčenja 44,1/48 kHz. Oglejte si tabele V/I kanalov na straneh 32–43 za število kanalov pri višjih hitrostih vzorčenja.

Dodatek 2 – Sistemski diagrami . . .

Sistemski diagram: Red 8Line in Red 16Line

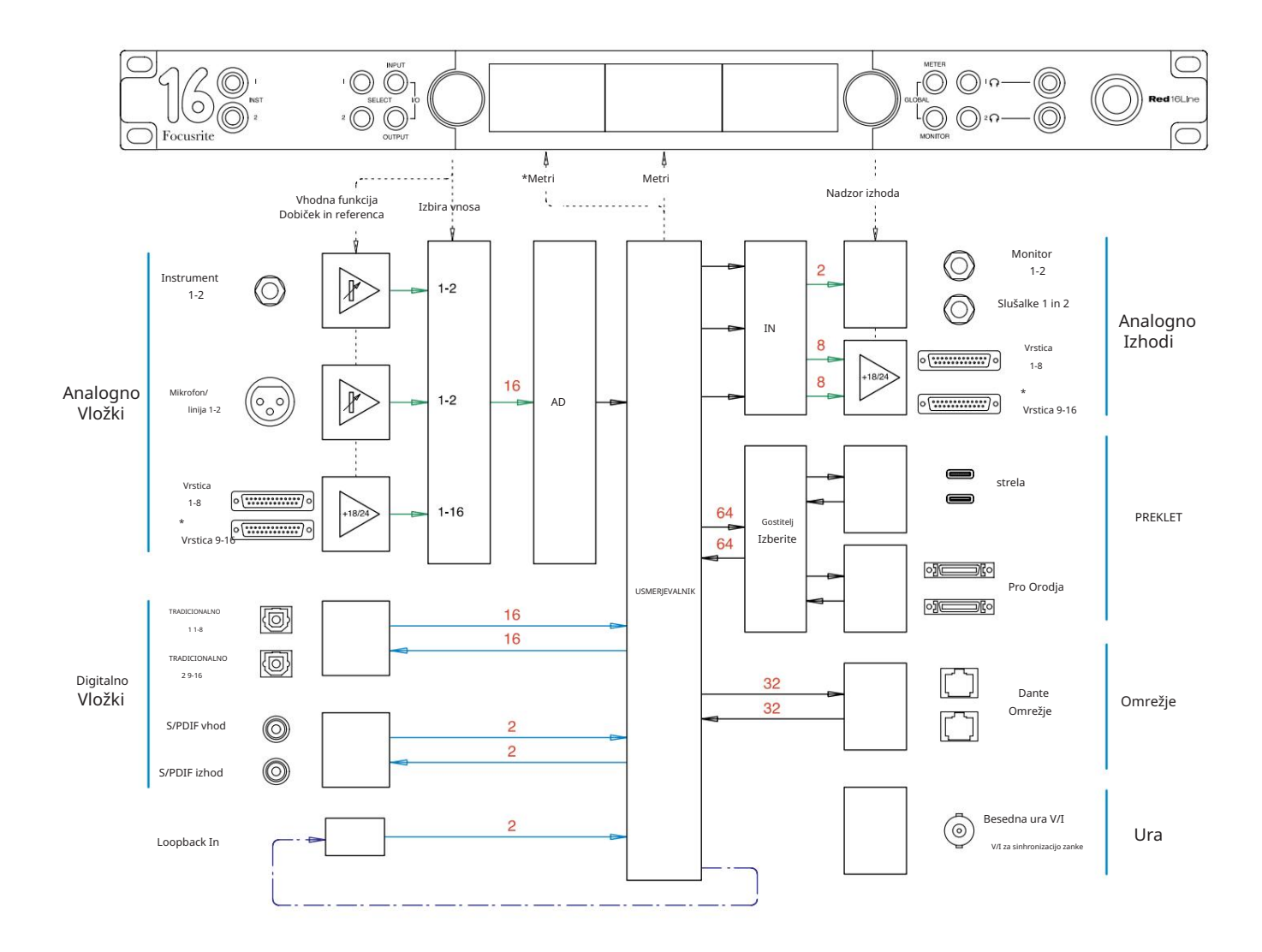

Številke, ki označujejo zmogljivost kanala, se nanašajo na hitrost vzorčenja 44,1/48 kHz. Oglejte si tabele V/I kanalov na straneh 32–43 za število kanalov pri višjih hitrostih vzorčenja.

\*Samo rdeča 16Line

### Dodelitev Dodatek 3 – V/I kanal

Rdeča 4Pre – 44,1 / 48 kHz

To je vhodno/izhodna privzeta dodelitev usmerjanja. Vrstni red vhodov in izhodov je mogoče konfigurirati z uporabo RedNet Control, ko je enota povezana z računalnikom prek Thunderbolta.

Upoštevajte, da je največji fizični V/I, ki ga je mogoče povezati, 58 in 64 izhodov.

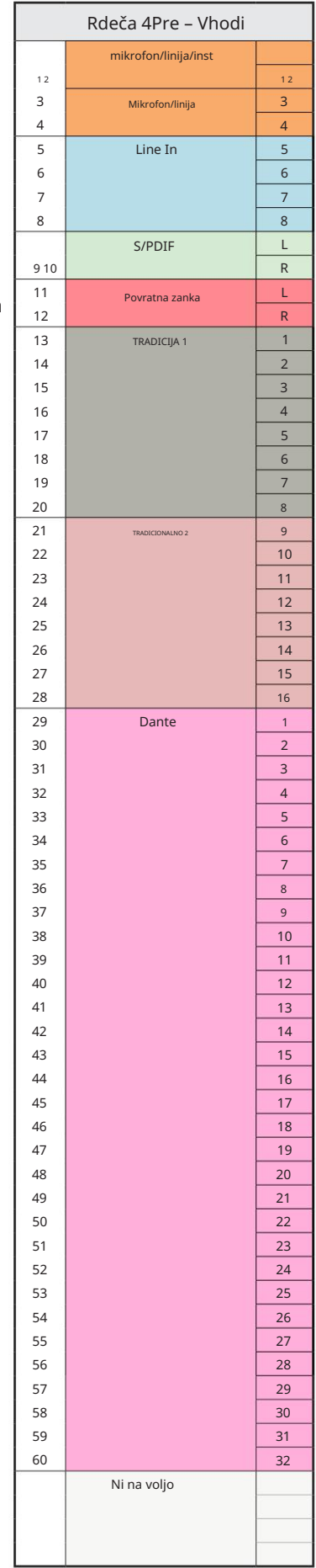

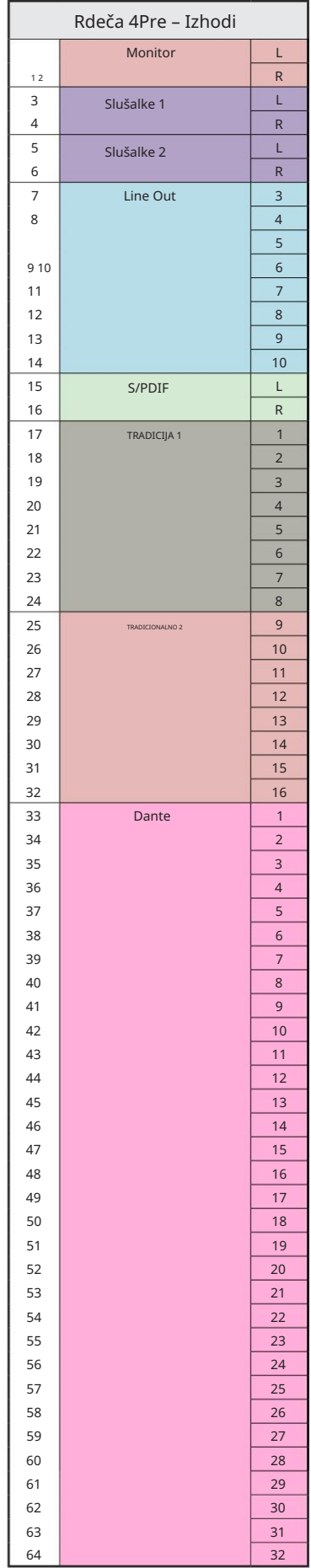

Rdeča 4Pre – 88,2 / 96 kHz

To je vhodno/izhodna privzeta dodelitev usmerjanja. Vrstni red vhodov in izhodov je mogoče konfigurirati z uporabo RedNet Control, ko je enota povezana z računalnikom prek Thunderbolta.

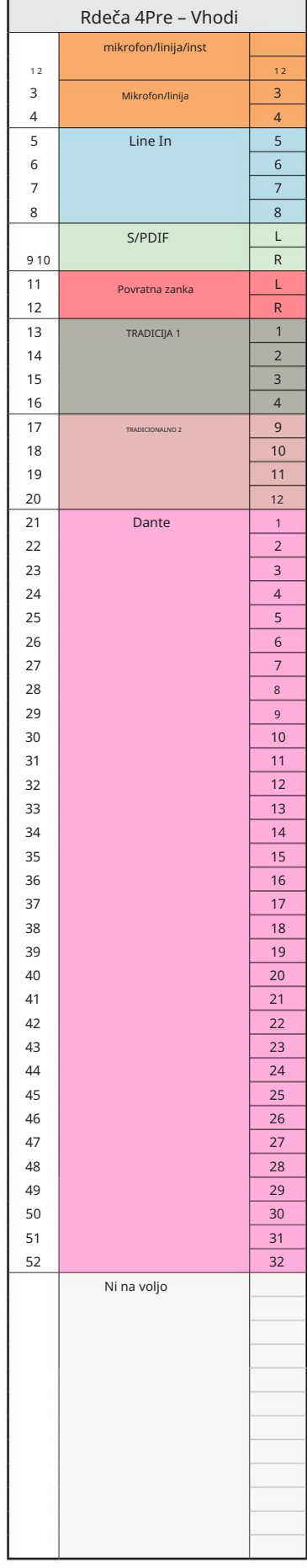

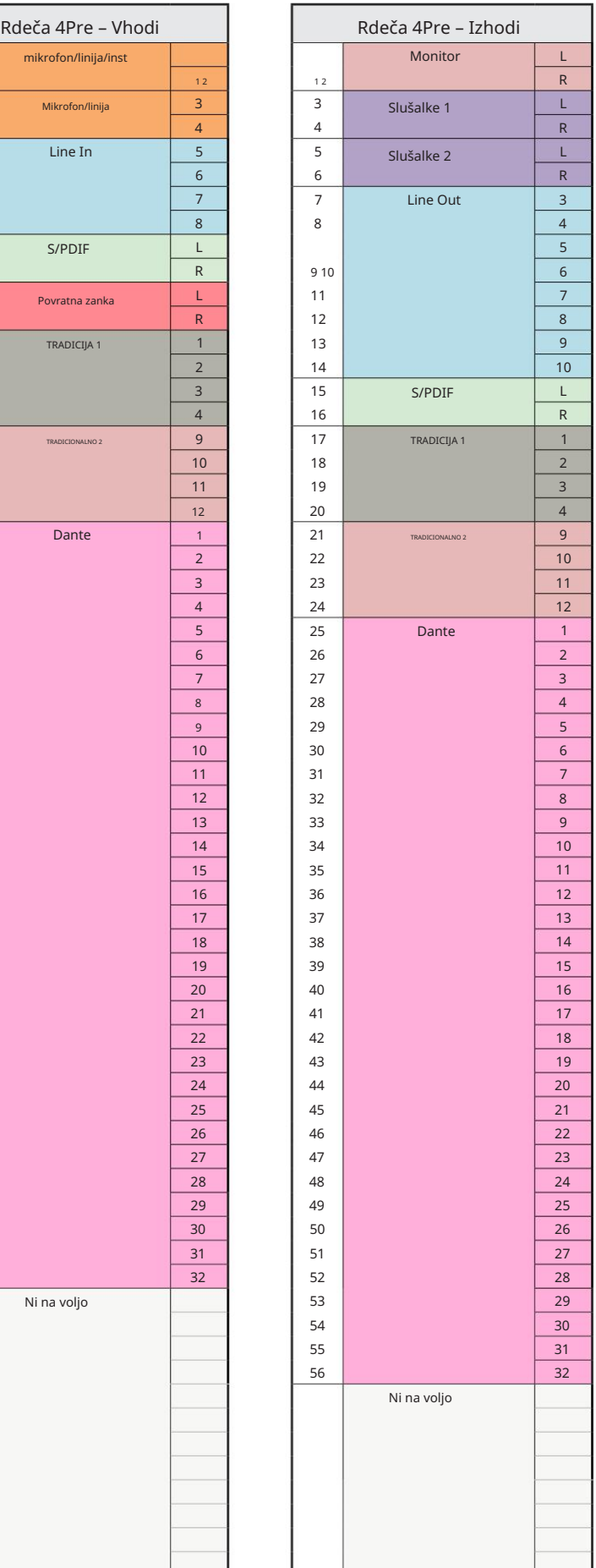

Rdeča 4Pre – 176,4 / 192 kHz

To je vhodno/izhodna privzeta dodelitev usmerjanja. Vrstni red vhodov in izhodov je mogoče konfigurirati z uporabo RedNet Control, ko je enota povezana z

računalnikom prek Thunderbolta.

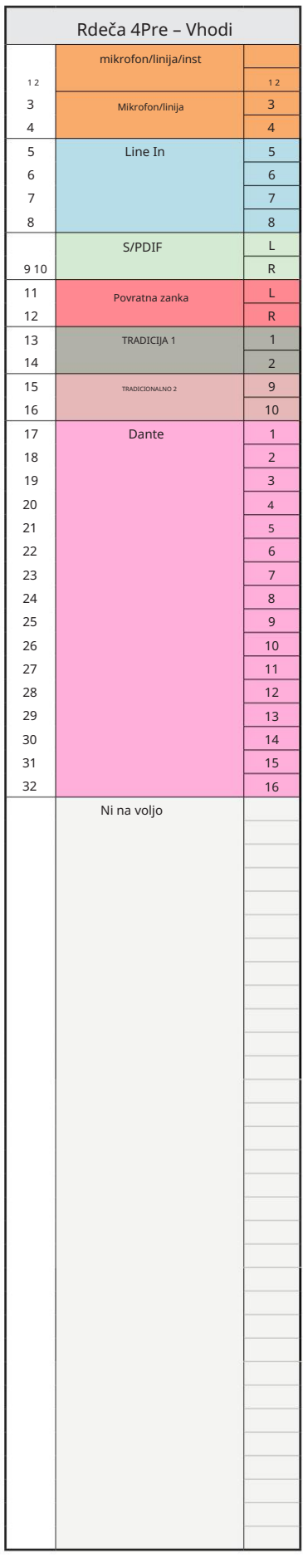

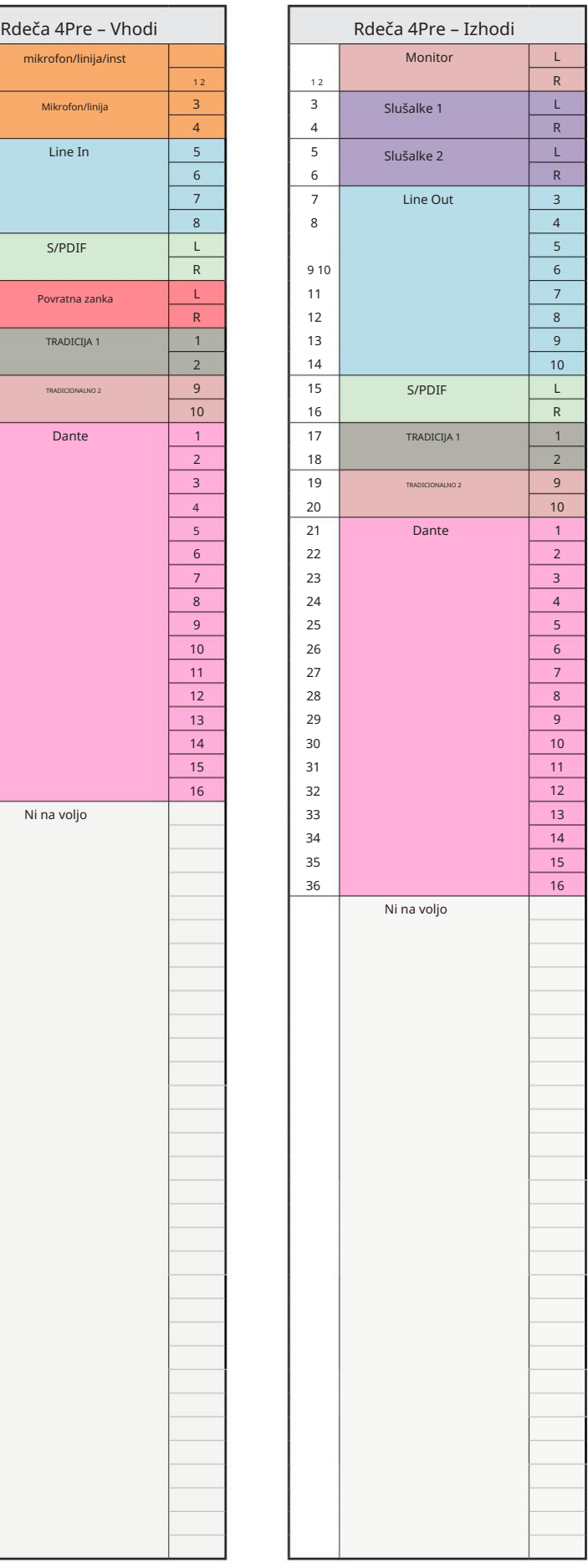

Rdeča 8Pre – 44,1 / 48 kHz

To je vhodno/izhodna privzeta dodelitev usmerjanja. Vrstni red vhodov in izhodov г

je mogoče konfigurirati z uporabo RedNet Control, ko je enota povezana z računalnikom prek Thunderbolta.

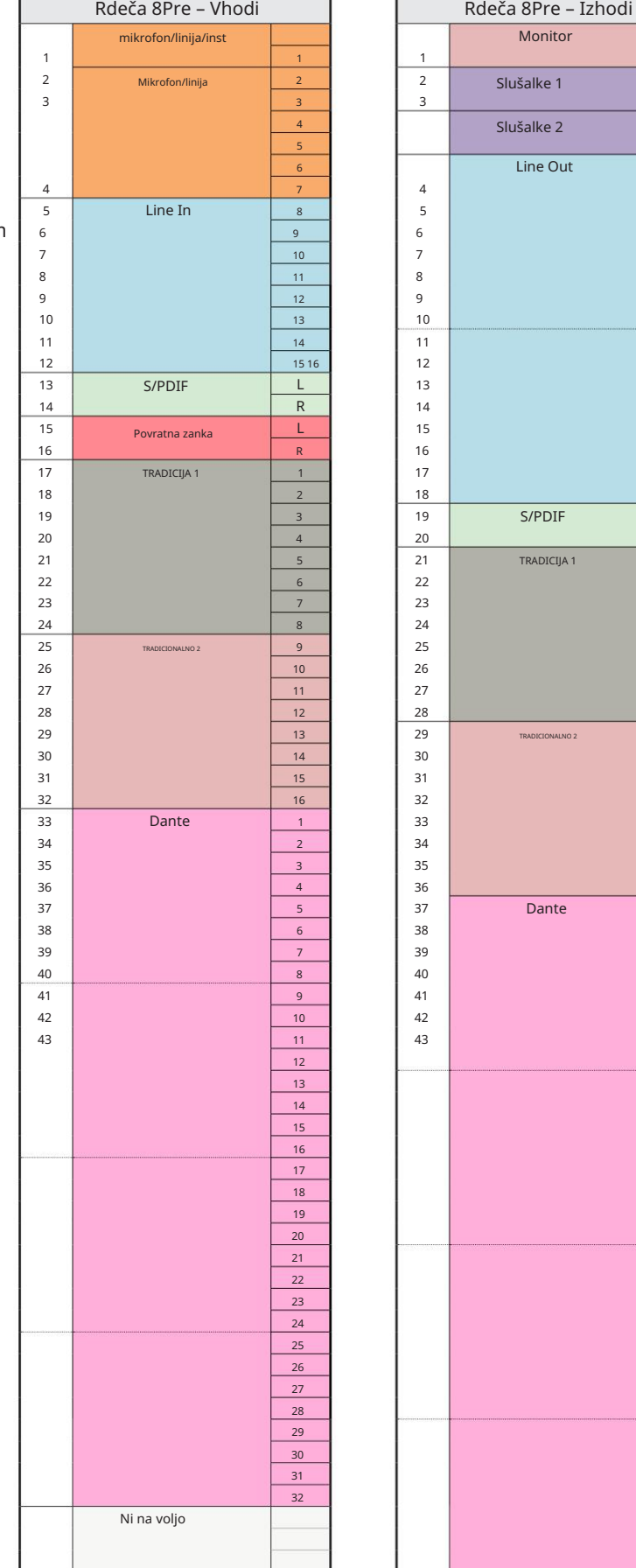

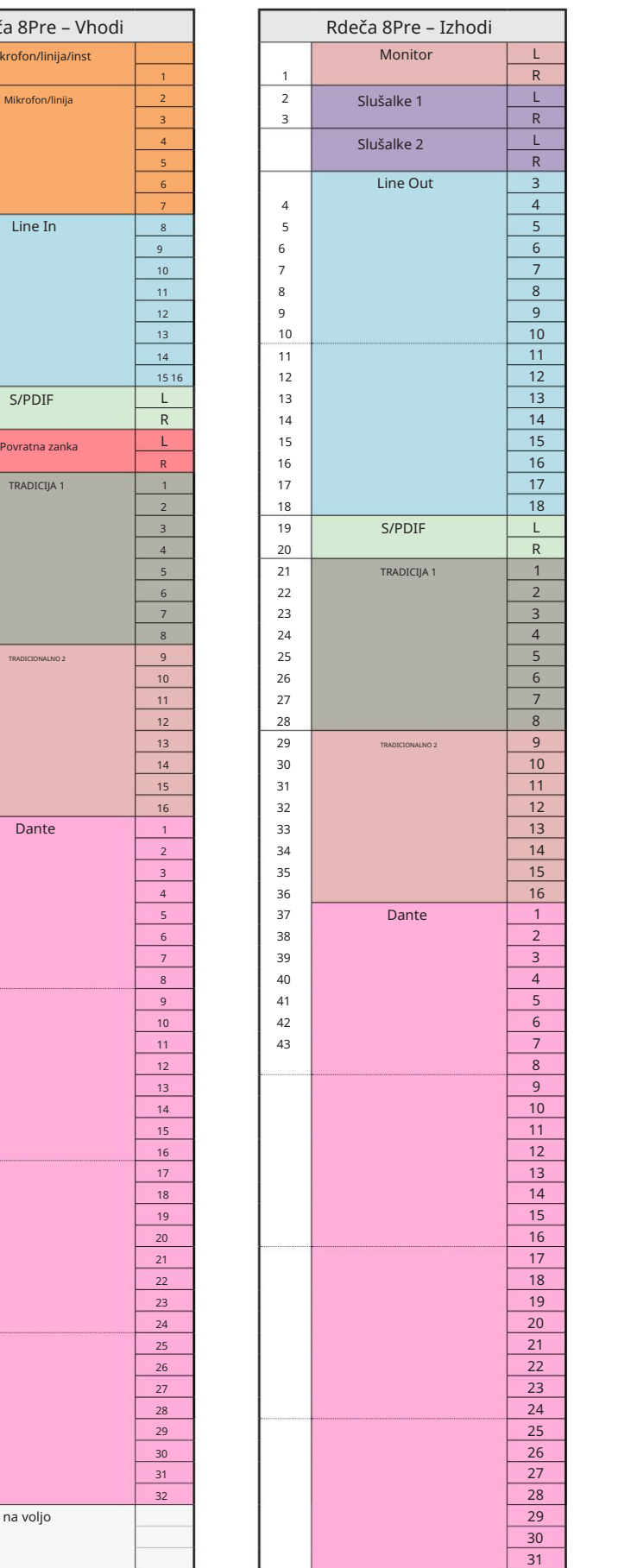

4064 495 49 51 52 53 54 55 56 57 58 59 d0 61 62 63 64 65 66 6**1** 684**054 493 42** 51 52 53 54 55 56 57 58 59 d0 6**B2**2 63 64 65 66 67 68 69 70 7

Rdeča 8Pre – 88,2 / 96 kHz

To je vhodno/izhodna privzeta dodelitev usmerjanja. Vrstni red vhodov in izhodov je mogoče konfigurirati z uporabo RedNet Control, ko je enota povezana z računalnikom prek Thunderbolta.

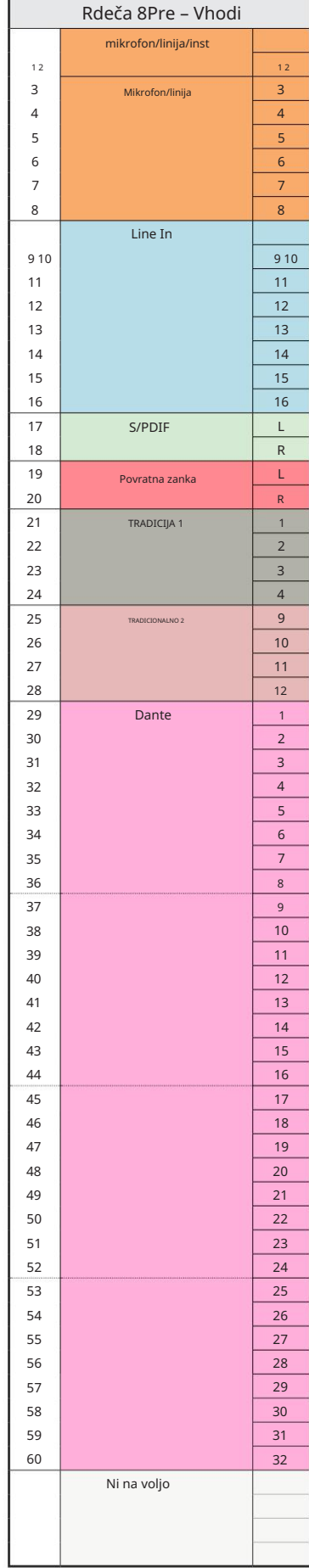

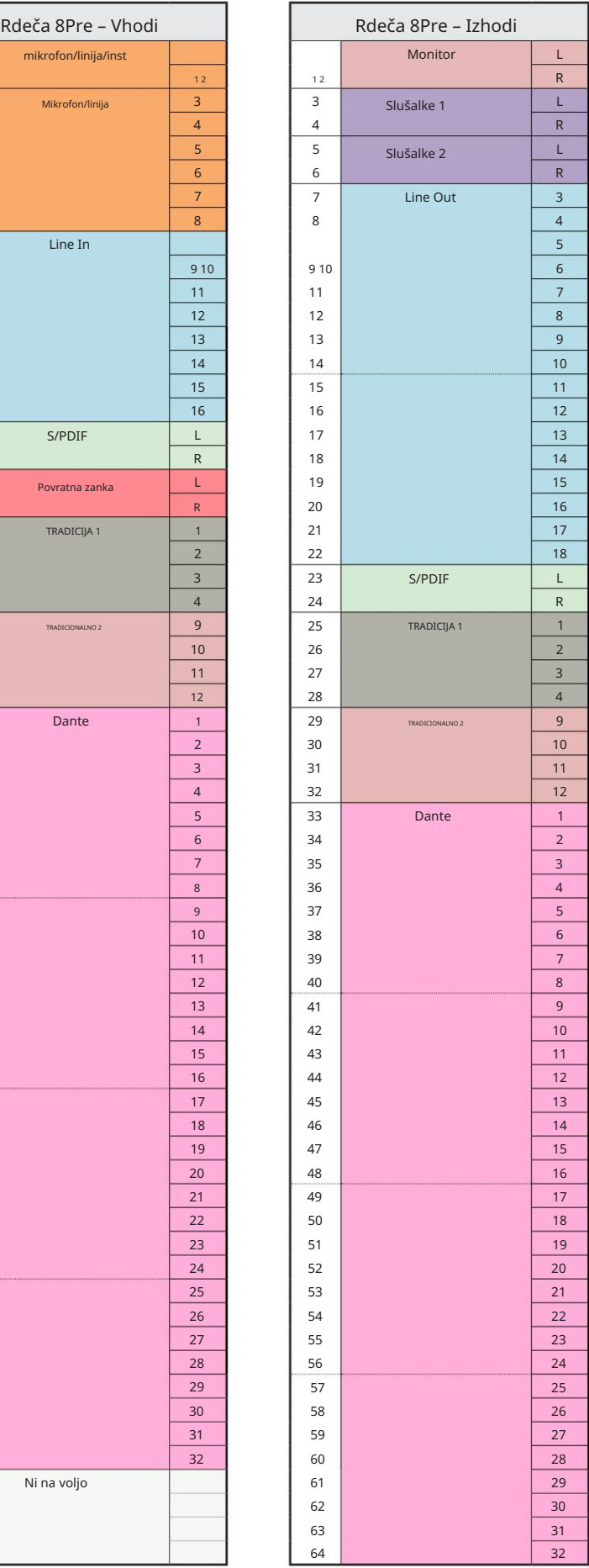

Dodatek 3 – Dodelitev V/I kanala . . .

Red 8Pre – 176,4 / 192 kHz

To je vhodno/izhodna privzeta dodelitev usmerjanja. Vhodni in izhodni vrstni red je mogoče konfigurirati z uporabo RedNeta Nadzor, ko je enota povezana z

računalnik preko Thunderbolta.

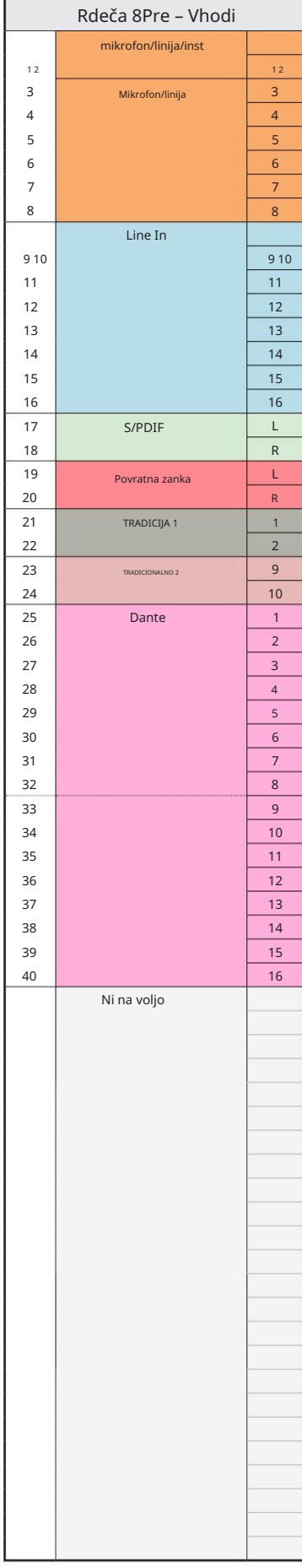

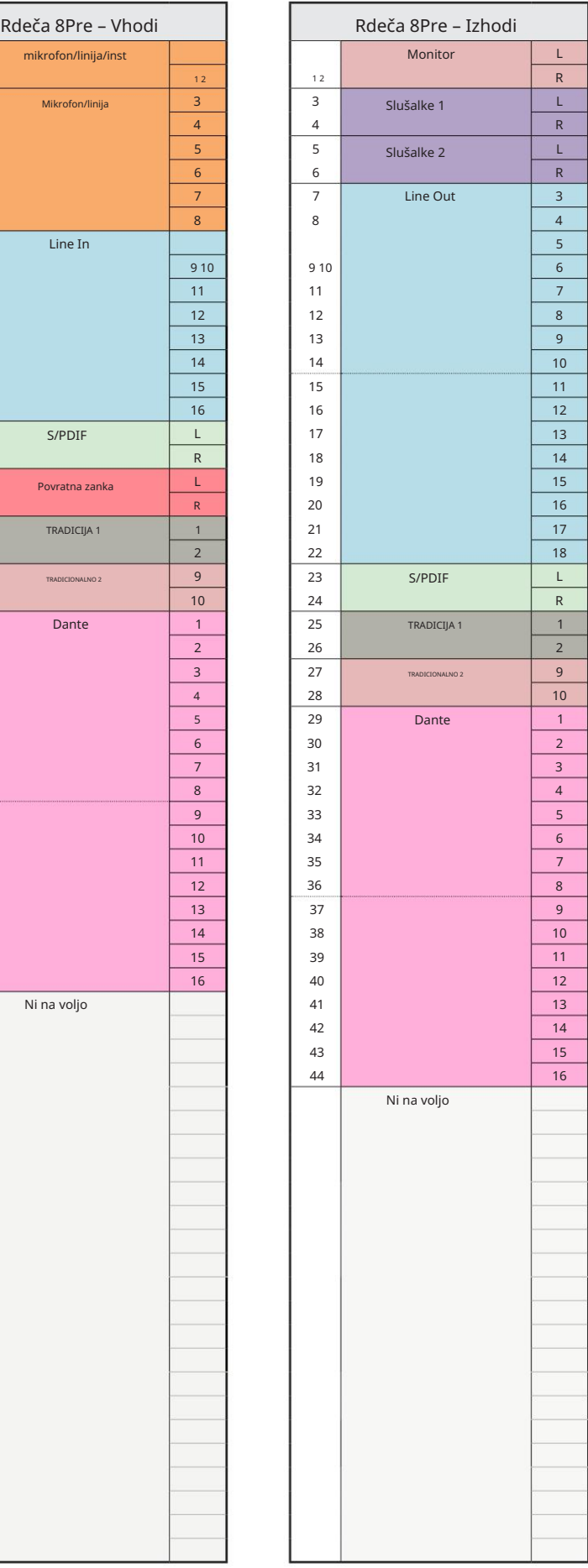

Red 8Line – 44,1 / 48 kHz

To je vhodno/izhodna privzeta dodelitev usmerjanja. Vrstni red vhodov in izhodov je mogoče konfigurirati z uporabo RedNe Control, ko je enota povezana z računaln prek Thunderbolta.

Upoštevajte, da je največji fizični V/I, ki ga je mogoče povezati, 58 in 64 izhodov.

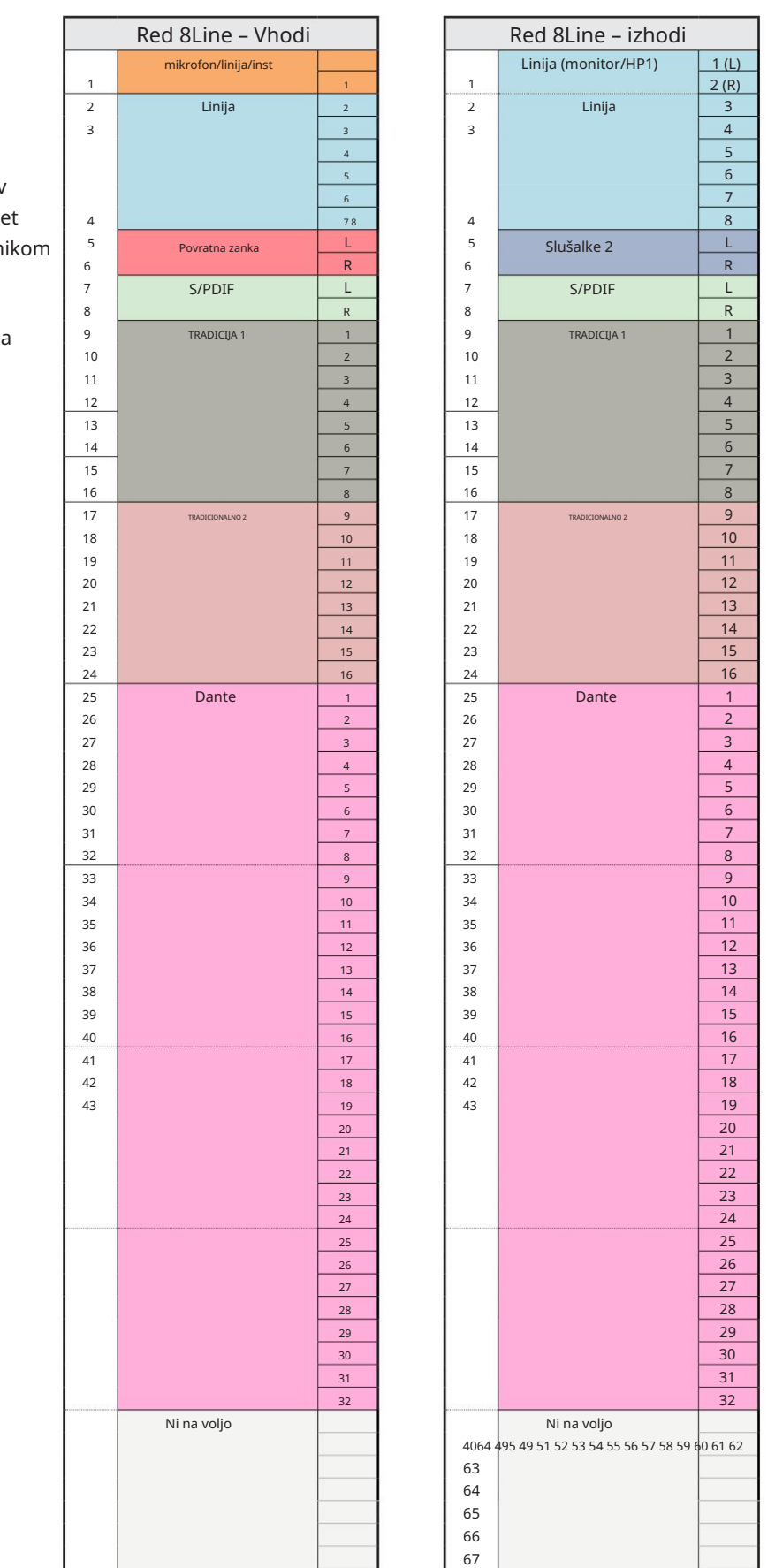

4064 495 49 51 52 53 54 55 56 57 58 59 60 61 62 63 64 65 66 67 6858

Dodatek 3 – Dodelitev V/I kanala . . .

Red 8Line – 88,2 / 96 kHz

To je vhodno/izhodna privzeta dodelitev usmerjanja. Vrstni red vhodov in izhodov je mogoče konfigurirati z uporabo RedNet Control, ko je enota povezana z

računalnikom prek Thunderbolta.

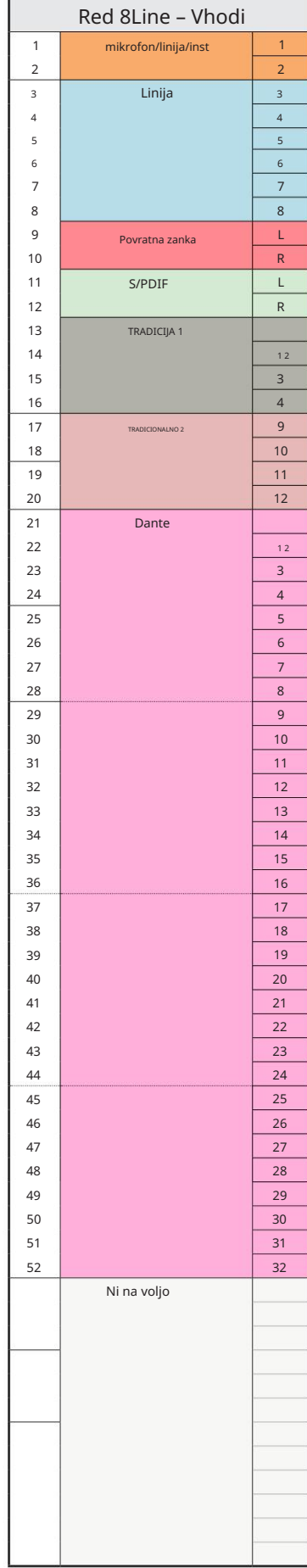

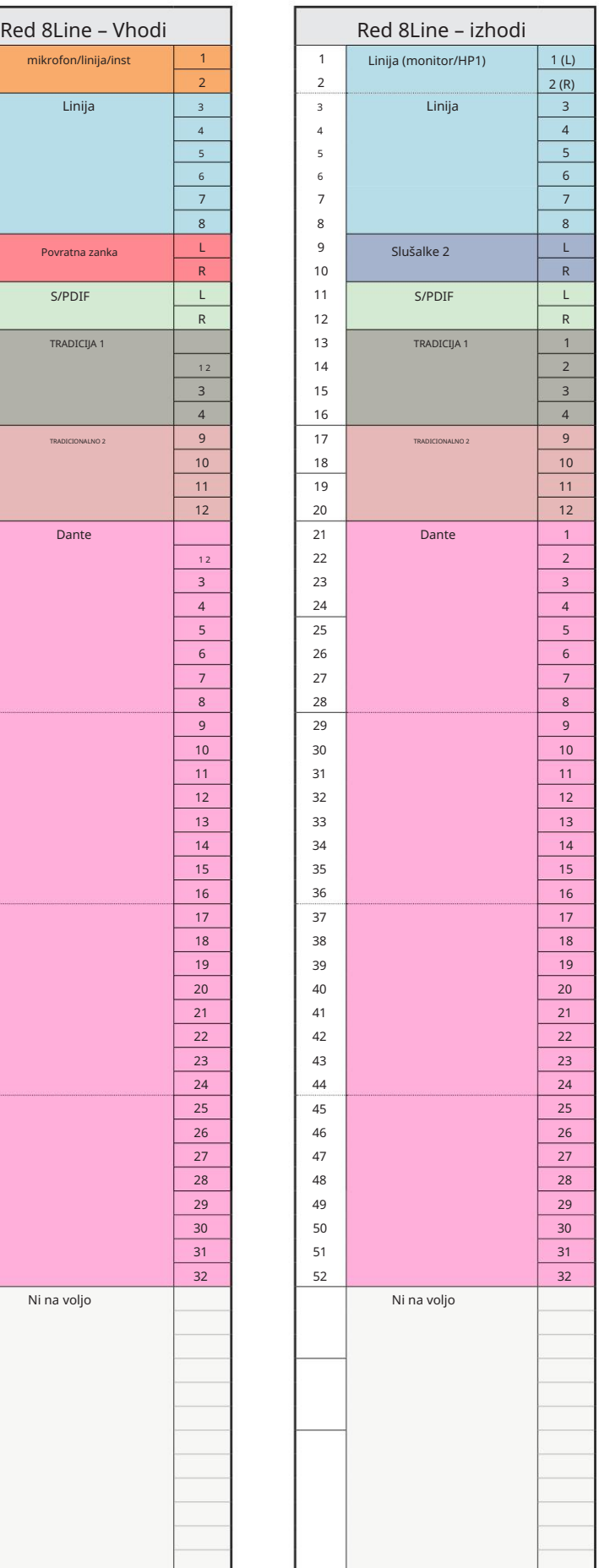

Dodatek 3 – Dodelitev V/I kanala . . .

Red 8Line – 176,4 / 192 kHz

To je vhodno/izhodna privzeta dodelitev usmerjanja. Vhodni in izhodni vrstni red je mogoče konfigurirati z uporabo RedNeta Nadzor, ko je enota povezana z

računalnik preko Thunderbolta.

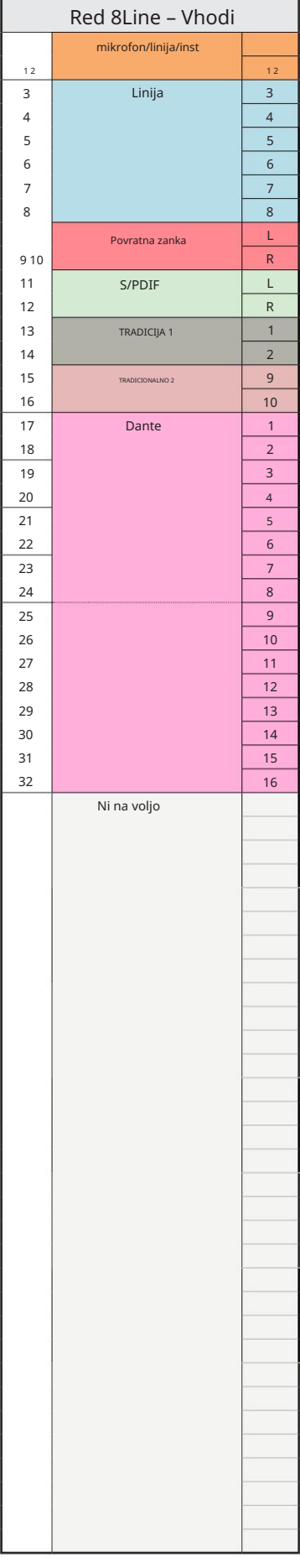

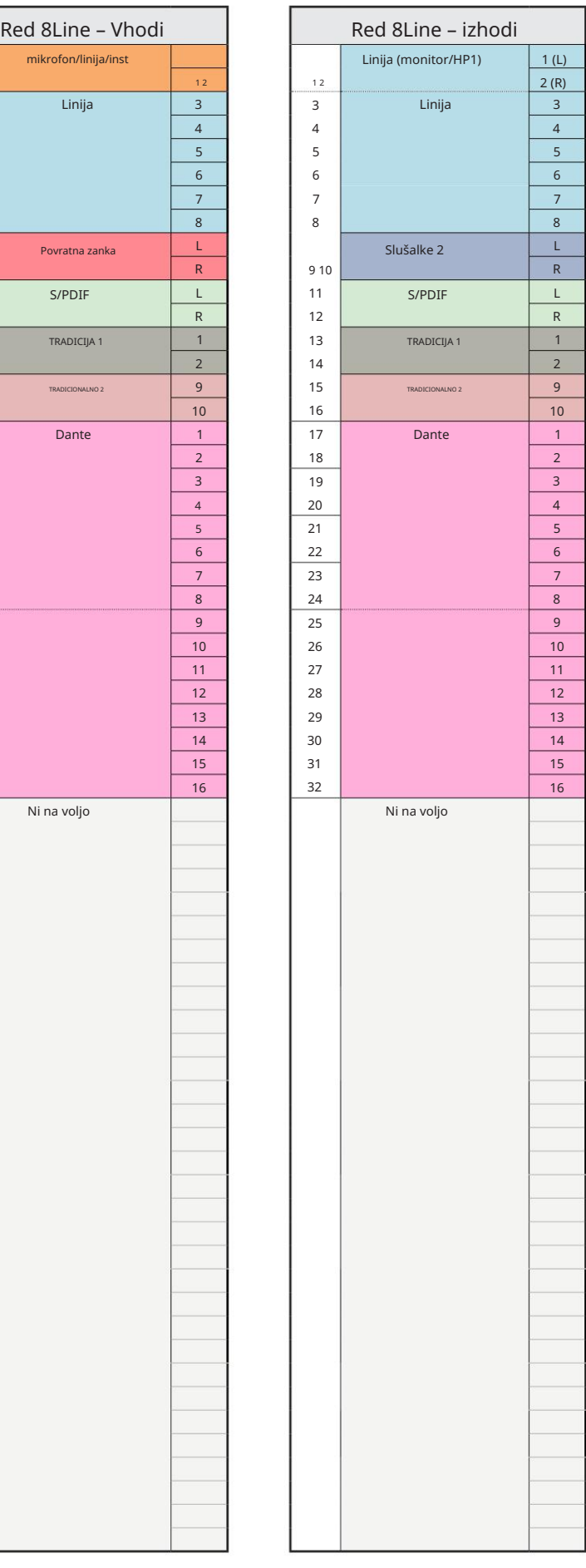

Red 16Line – 44,1 / 48 kHz

To je vhodno/izhodna privzeta dodelite usmerjanja. Vrstni red vhodov in izhod je mogoče konfigurirati z uporabo Red Control, ko je enota povezana z računa prek Thunderbolta.

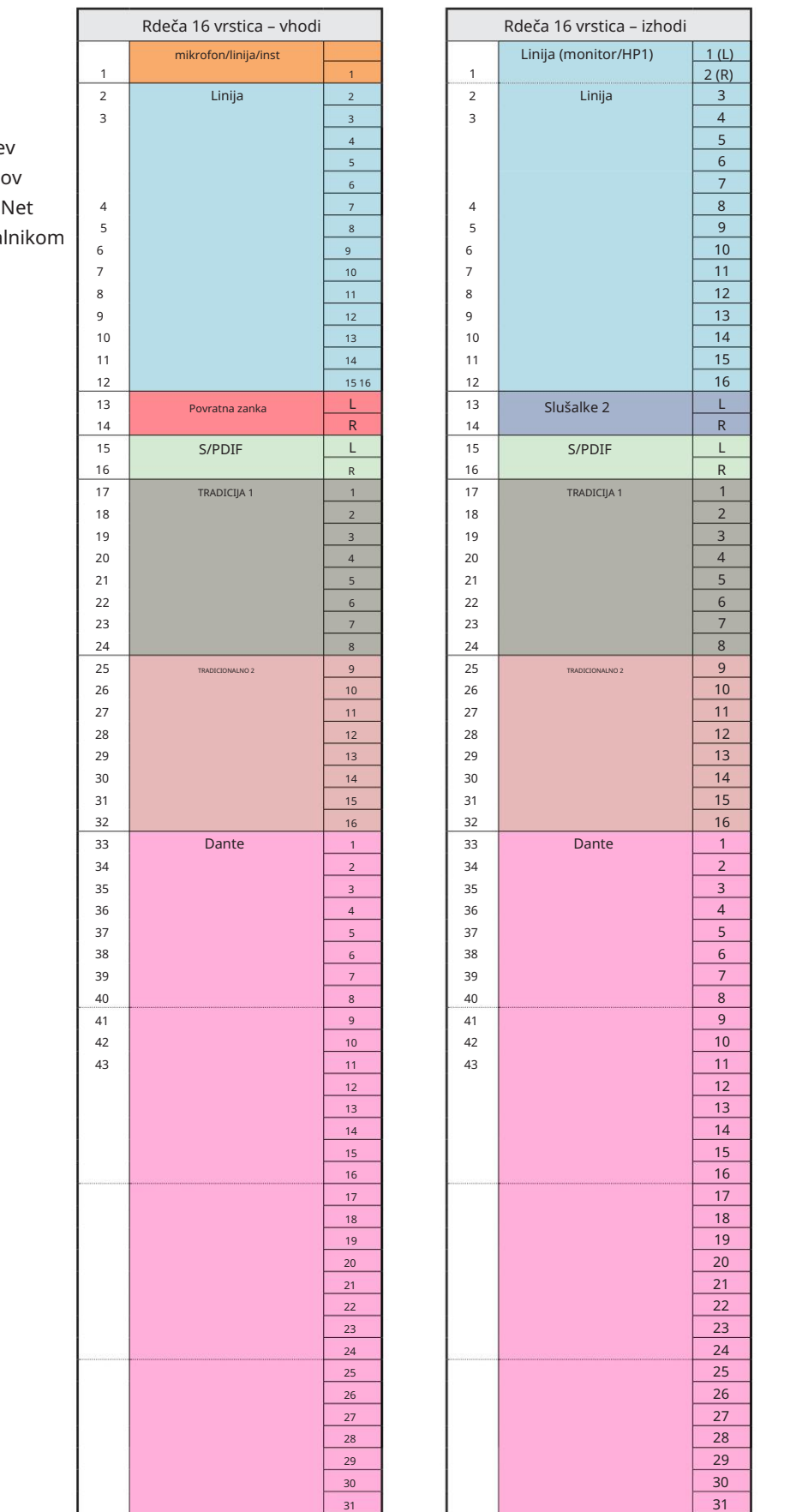

4064 495 49 51 52 53 54 55 56 57 58 59 60 63262 63 64 65 66 7 68064 495 49 51 52 53 54 55 56 57 58 59 60 6322 63 64 65 66 67 68

Red 16Line – 88,2 / 96 kHz

To je vhodno/izhodna privzeta dodelitev usmerjanja. Vrstni red vhodov in izhodov je mogoče konfigurirati z uporabo RedNet Control, ko je enota povezana z računalnikom prek Thunderbolta.

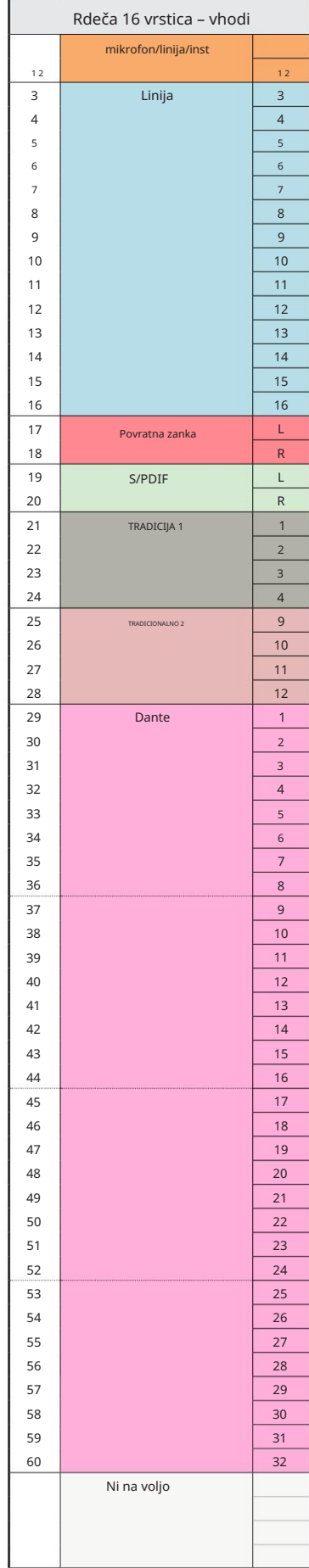

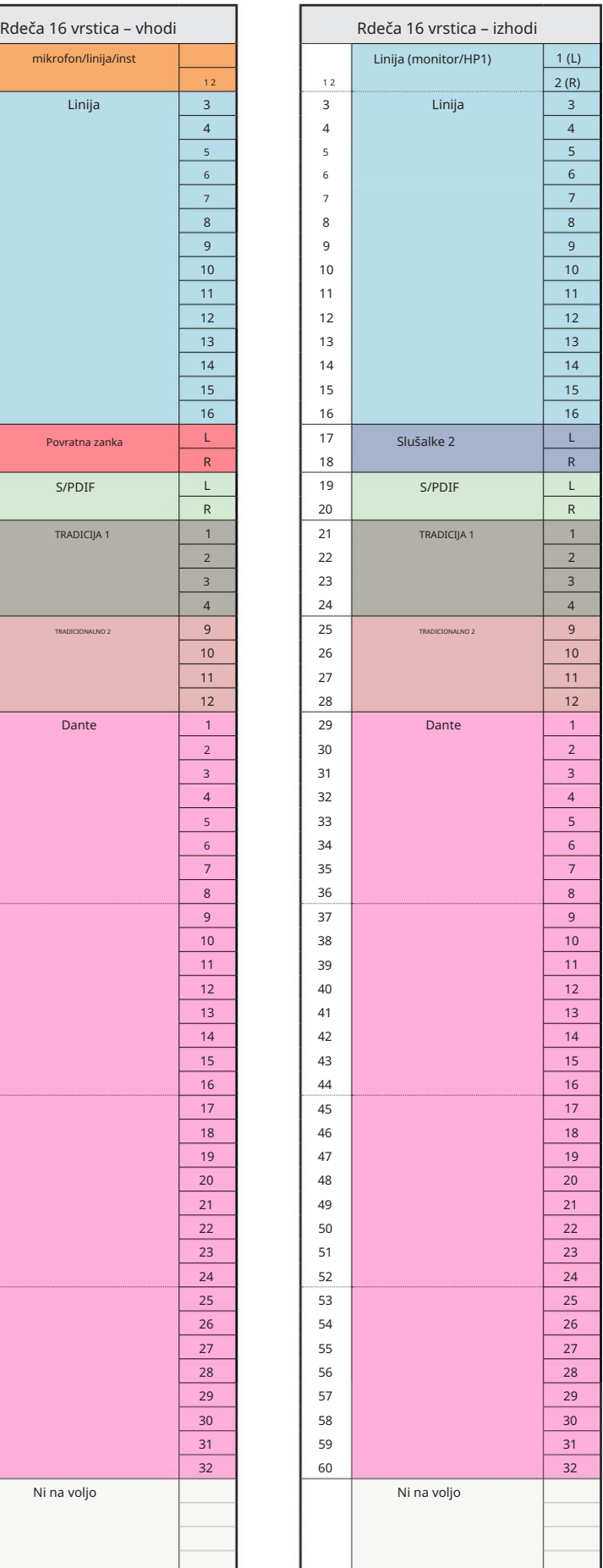

Dodatek 3 – Dodelitev V/I kanala . . .

Rdeča 16Line – 176,4 / 192 kHz

To je vhodno/izhodna privzeta dodelitev usmerjanja. Vhodni in izhodni vrstni red je mogoče konfigurirati z uporabo RedNeta Nadzor, ko je enota povezana z

računalnik preko Thunderbolta.

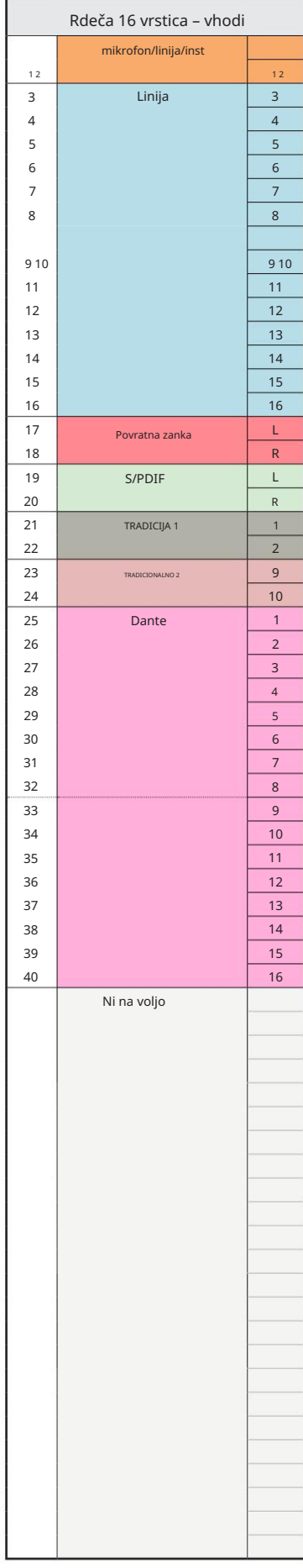

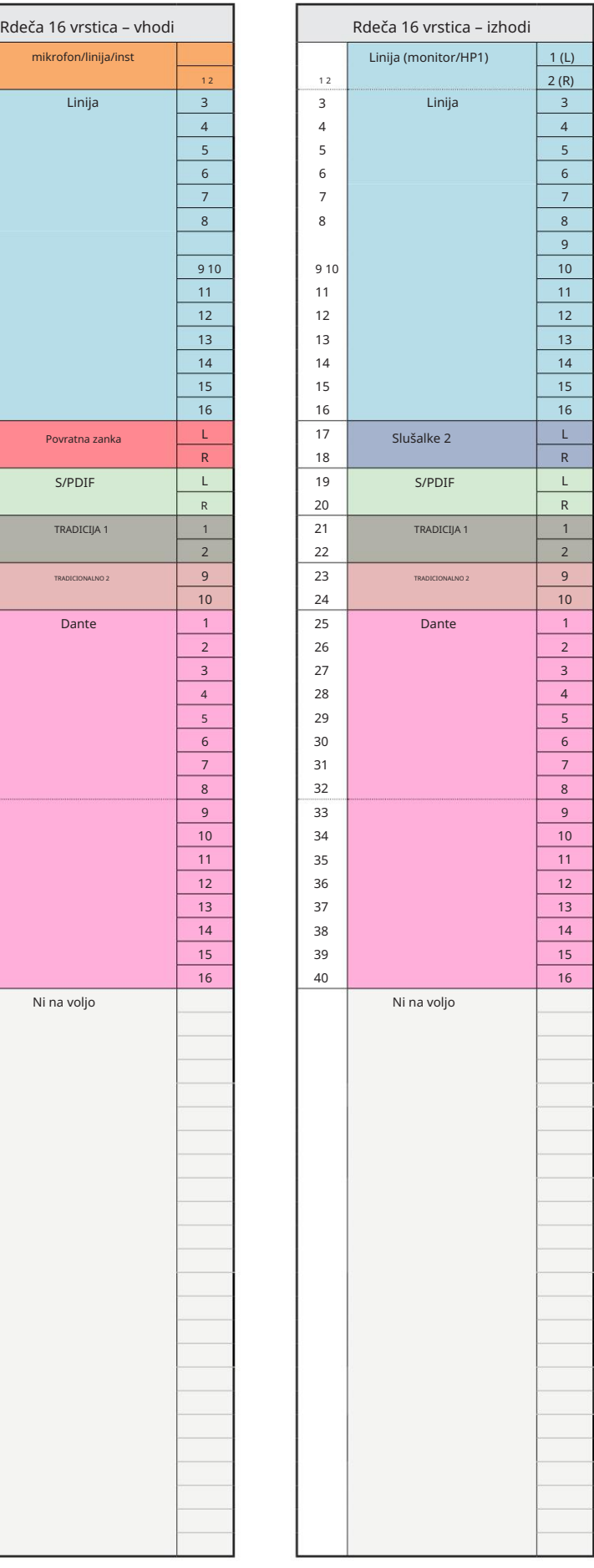

### Dodatek 4 – Informacije o zraku

Air je ime, ki ga damo zvočnemu podpisu klasičnega transformatorskega predojačevalca ISA. Naše stranke so to ime najprej skovale kot preprost opis učinka, ki ga je predojačevalnik ISA dodal njihovim zvočnim posnetkom. Trije najpomembnejši atributi zasnove transformatorja, ki ustvarjajo učinek "zraka", so:

- izhodna impedanca mikrofona. • Interakcija mikrofona, ustvarjena z edinstveno vhodno impedanco transformatorske sklopke z
- Jasnost, ustvarjena z nizkim popačenjem in visoko linearnostjo transformatorja in predojačevalnika.
- višjo frekvenčno vsebino zvoka. • Nagib frekvenčnega odziva, ki ga ustvari resonanca transformatorja, kar povzroči poudarek v

Vključitev zraka preklopi impedanco predojačevalnika in omogoči "učinek transformatorske resonance", kar daje vašim mikrofonskim posnetkom zrak in jasnost mikrofonskega predposnetka s transformatorjem ISA.

# ZMOGLJIVOST IN SPECIFIKACIJE

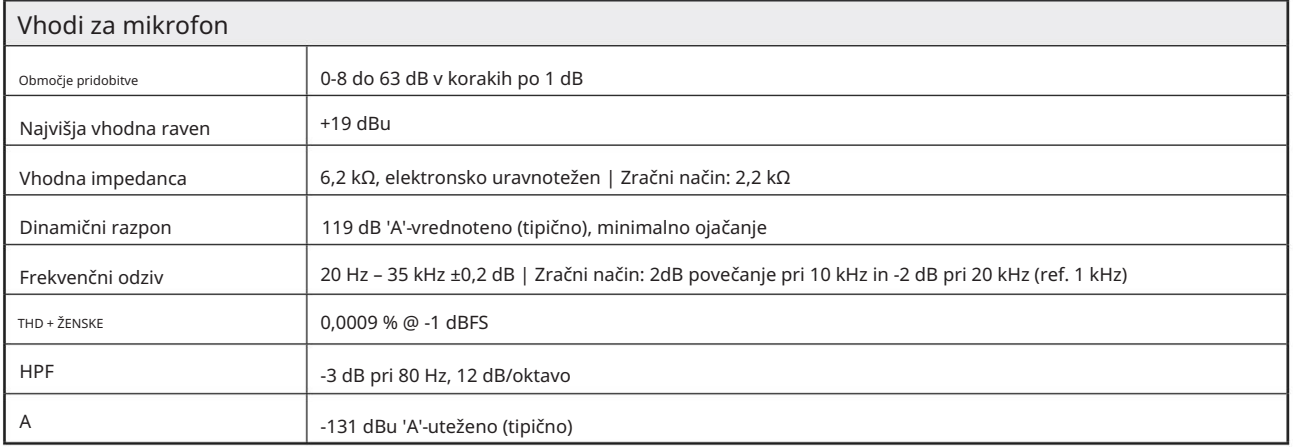

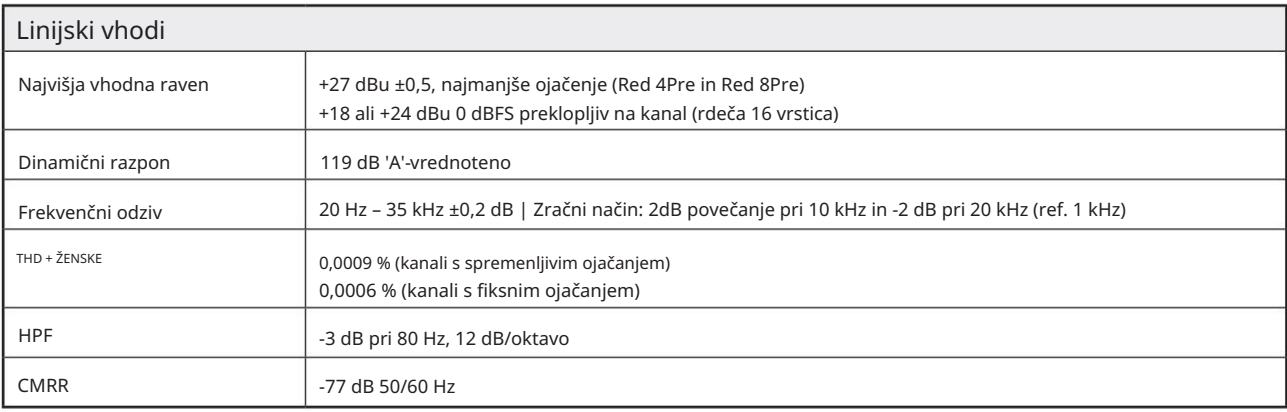

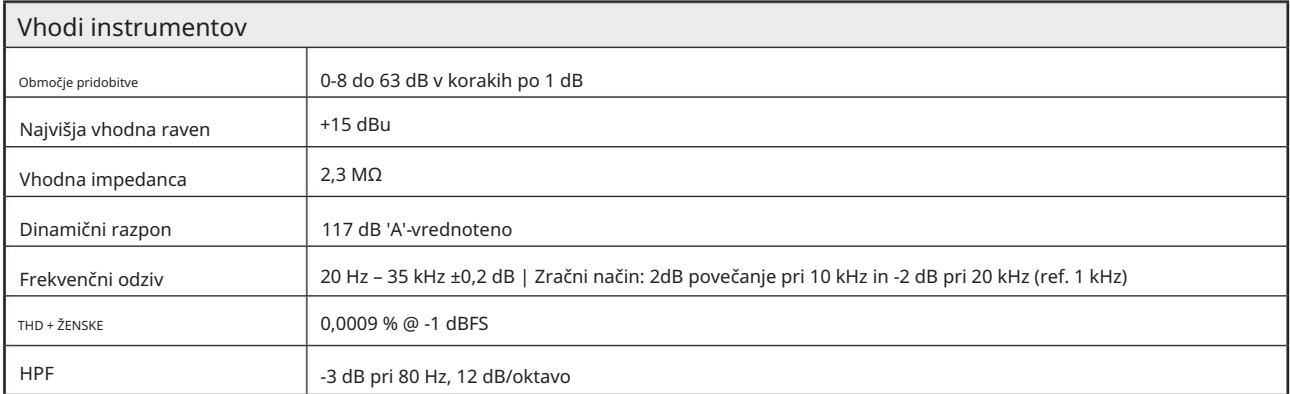

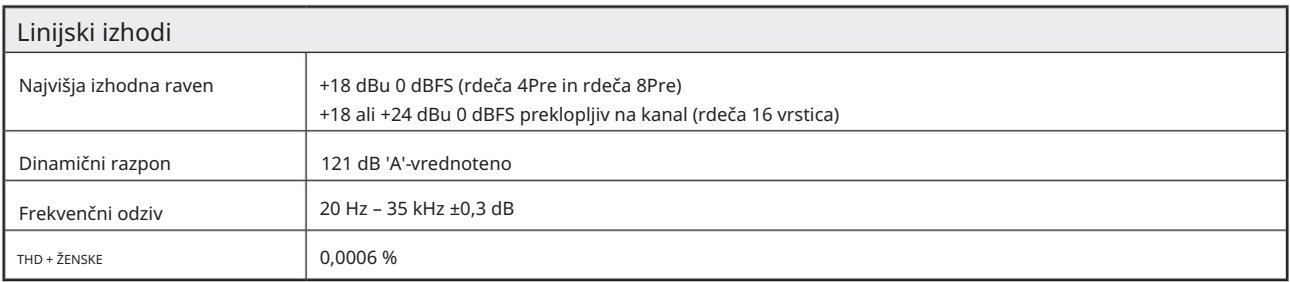

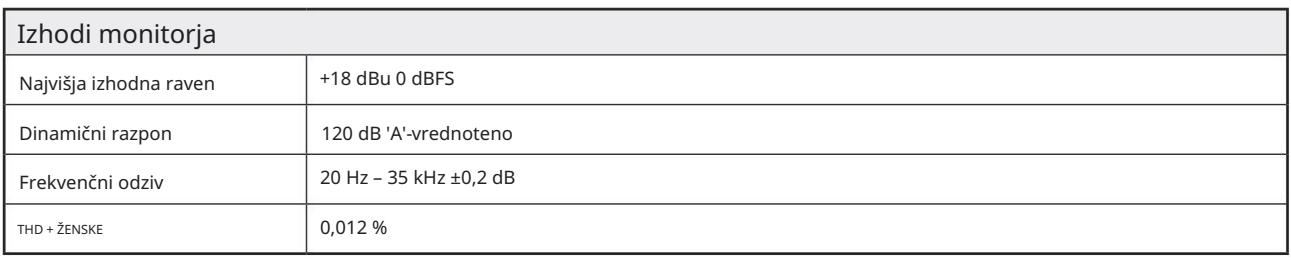

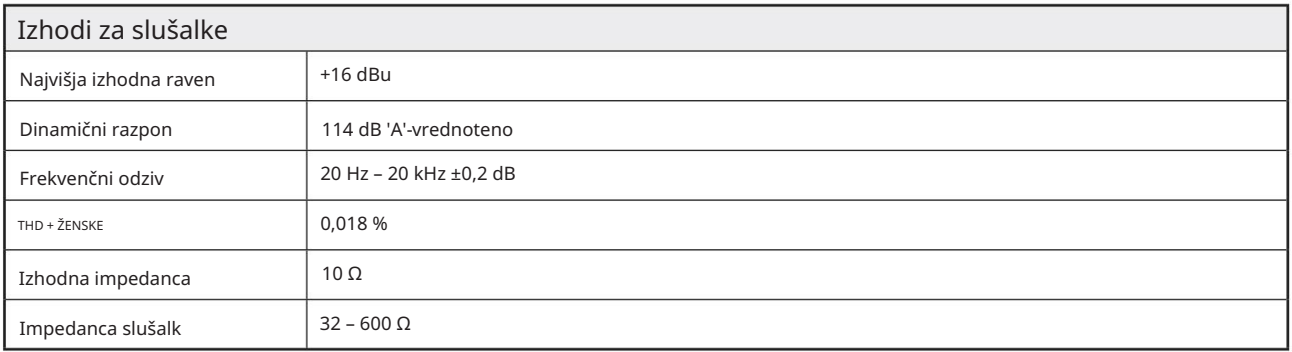

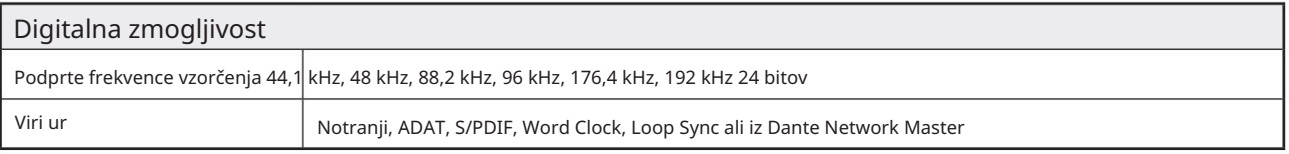

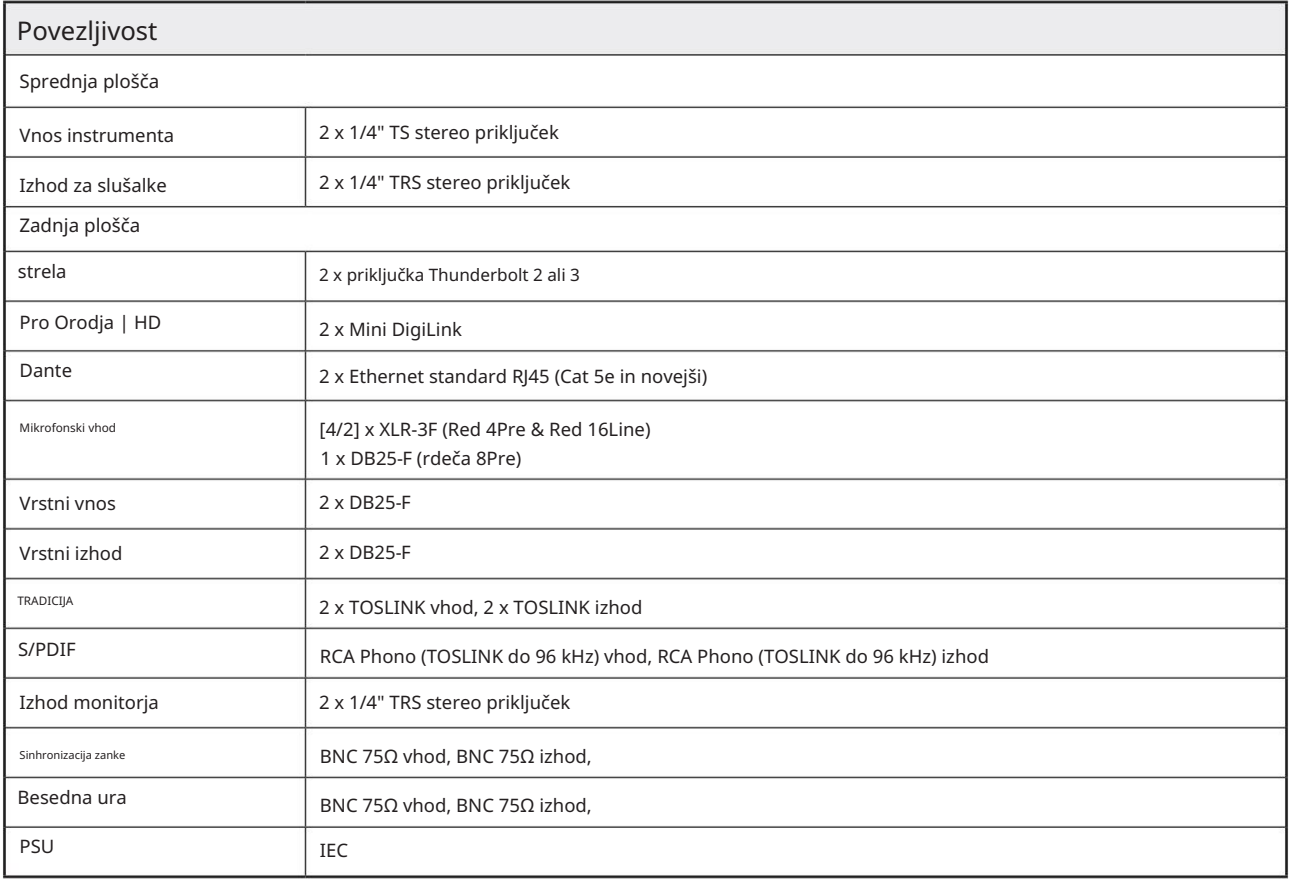

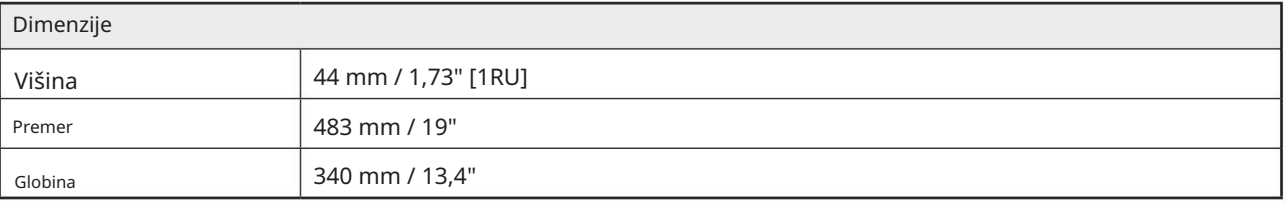

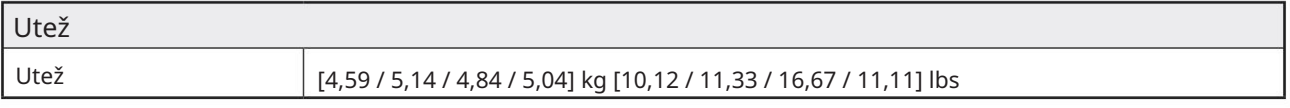

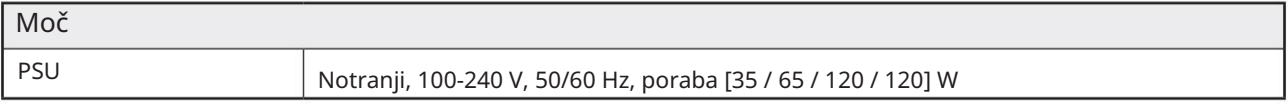

### Garancija in servis Focusrite Pro

Vsi izdelki Focusrite so izdelani po najvišjih standardih in bi morali zagotavljati zanesljivo delovanje več let, ob razumni negi, uporabi, transportu in skladiščenju.

Za zelo veliko izdelkov, vrnjenih v okviru garancije, se ugotovi, da sploh ne kažejo napak. Da bi se izognili nepotrebnim neprijetnostim v zvezi z vračilom izdelka, se obrnite na podporo Focusrite.

V primeru, da pride do proizvodne napake na izdelku v 24 mesecih od datuma prvotnega nakupa, bo Focusrite zagotovil brezplačno popravilo ali zamenjavo izdelka.

Proizvodna napaka je opredeljena kot napaka v delovanju izdelka, kot ga je opisal in objavil Focusrite. Proizvodna napaka ne vključuje škode, ki je nastala zaradi transporta, skladiščenja ali neprevidnega ravnanja po nakupu, niti škode, ki je nastala zaradi napačne uporabe.

Medtem ko to garancijo zagotavlja Focusrite, garancijske obveznosti izpolnjuje distributer, odgovoren za državo, v kateri ste kupili izdelek.

V primeru, da se morate obrniti na distributerja v zvezi z garancijo ali plačljivim popravilom izven garancije, obiščite: www.focusrite.com/distributors

V vsakem primeru bo treba distributerju predložiti kopijo originalnega računa ali potrdila o nakupu. V primeru, da dokazila o nakupu ne morete predložiti neposredno, se obrnite na prodajalca, pri katerem ste kupili izdelek, in poskusite od njega pridobiti dokazilo o nakupu. Distributer vam bo nato svetoval ustrezen postopek za rešitev vprašanja garancije.

Upoštevajte, da če izdelek Focusrite kupite zunaj države svojega prebivališča ali podjetja, ne boste upravičeni zahtevati od svojega lokalnega distributerja Focusrite, da upošteva to omejeno garancijo, lahko pa zahtevate plačljivo popravilo izven garancije.

Ta omejena garancija je ponujena samo za izdelke, kupljene pri pooblaščenem prodajalcu Focusrite (opredeljen kot prodajalec, ki je izdelek kupil neposredno pri podjetju Focusrite Audio Engineering Limited v Združenem kraljestvu ali pri enem od njegovih pooblaščenih distributerjev zunaj Združenega kraljestva). Ta garancija je poleg vaših zakonskih pravic v državi nakupa.

### Registracija vašega izdelka

Prosimo, registrirajte svoj izdelek na: [www.focusrite.com/register](http://www.focusrite.com/register)

### Podpora strankam in servis enote

Lahko kontaktirate našo ekipo za podporo strankam:

E-pošta: [focusriteprosupport@focusrite.com](mailto:focusriteprosupport%40focusrite.com?subject=Red%20Unit%20Support)

Telefon (UK): +44 (0)1494 836 384

Telefon (ZDA): +1 (310) 450 8494

### Odpravljanje težav

Če imate težave z enoto Red Range, vam priporočamo, da najprej obiščete našo zbirko odgovorov za podporo na: <https://pro.focusrite.com/technical-support>